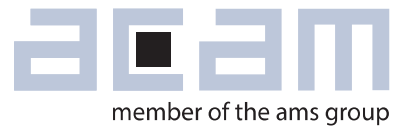

# **U**ltrasonic-**F**low-**C**onverter **Data Sheet**

## **TDC-GP30Y**

**System-Integrated Solution for Ultrasonic Flow Meters Volume 3: User Manual**

August 13, 2015 Document-No: DB\_GP30Y\_Vol3\_en V0.0

### **acam-messelectronic gmbh is now a member of ams group**

# **amin**

### Copyrights & Disclaimer

Copyright acam-messelectronic gmbh, Friedrich-List-Str. 4, 76297 Stutensee, Germany-Europe. Trademarks Registered. All rights reserved. The material herein may not be reproduced, adapted, merged, translated, stored, or used without the prior written consent of the copyright owner.

Devices sold by acam-messelectronic gmbh are covered by the warranty and patent indemnification provisions appearing in its General Terms of Trade. acam-messelectronic gmbh makes no warranty, express, statutory, implied, or by description regarding the information set forth herein. acammesselectronic gmbh reserves the right to change specifications and prices at any time and without notice. Therefore, prior to designing this product into a system, it is necessary to check with ac ammesselectronic gmbh for current information. This product is intended for use in commercial applications. Applications requiring extended temperature range, unusual environmental requirements, or high reliability applications, such as military, medical life-support or life-sustaining equipment are specifically not recommended without additional processing by acam-messelectronic gmbh for each application. This product is provided by acam-messelectronic gmbh "AS IS" and any express or implied warranties, including, but not limited to the implied warranties of merchantability and fitness for a particular purpose are disclaimed.

acam-messelectronic gmbh shall not be liable to recipient or any third party for any damages, including but not limited to personal injury, property damage, loss of profits, loss of use, interruption of business or indirect, special, incidental or consequential damages, of any kind, in connection with or arising out of the furnishing, performance or use of the technical data herein. No obligation or liability to recipient or any third party shall arise or flow out of acam-messelectronic gmbh rendering of technical or other services.

"Preliminary" product information describes a product which is not in full production so that full information about the product is not yet available. Therefore, acam-messelectronic gmbh ("acam") reserves the right to modify this product without notice.

### **Support / Contact**

For direct sales, distributor and sales representative contacts, visit the acam web site at:

[www.acam.de](http://www.acam.de/sales/distributors/) www.ams.com

For technical support you can contact the acam support team: support.stutensee@ams.com or by phone +49-7244-74190.

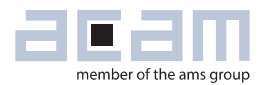

### **Content**

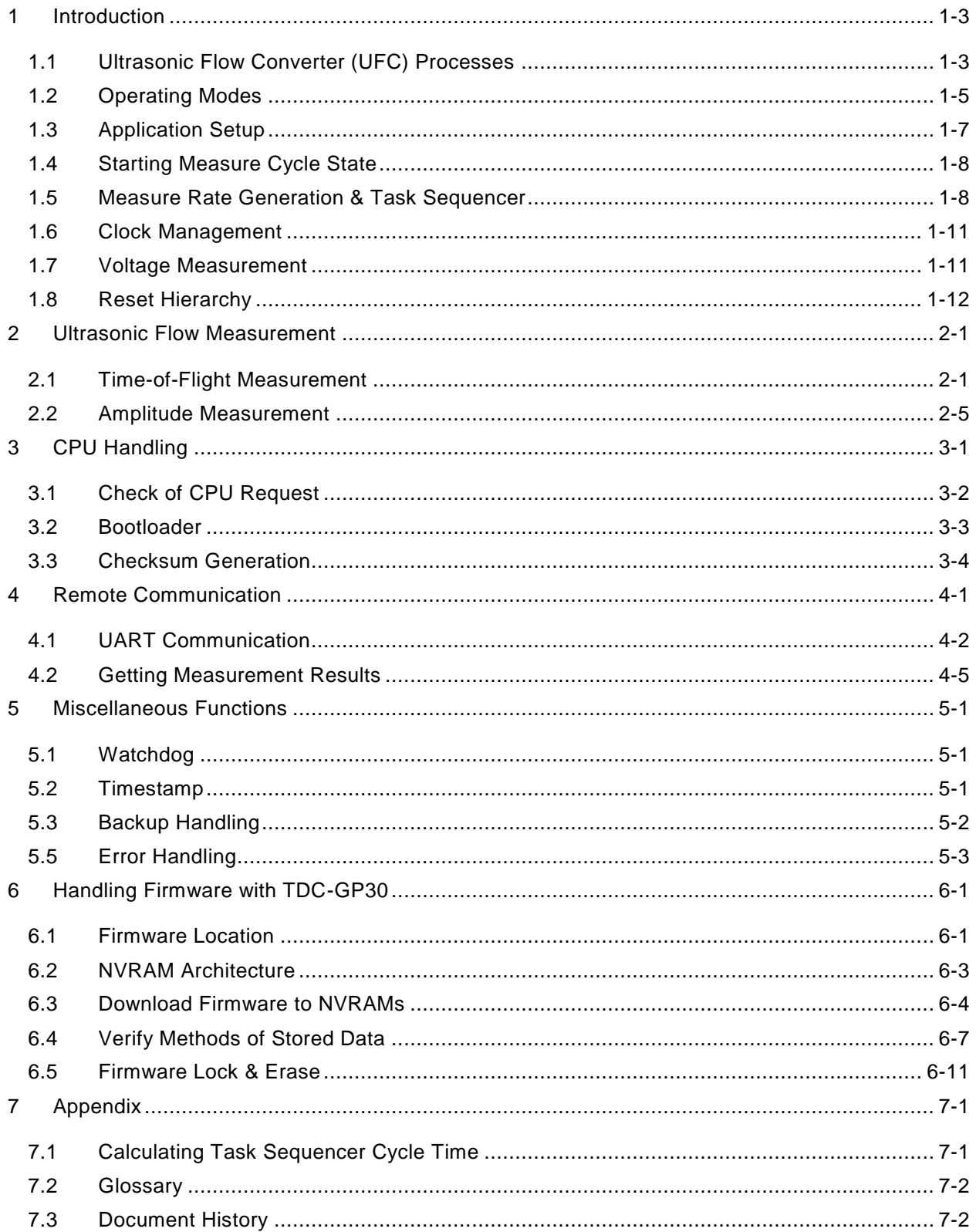

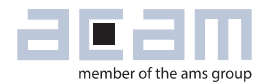

### <span id="page-4-0"></span>**1 Introduction**

### <span id="page-4-1"></span>**1.1 Ultrasonic Flow Converter (UFC) Processes**

When integrating acam UFCs (TDC-GP21 / -GP22 / -GP30) into water, gas or heat meter applications there is always a basic set of processes needed for the ultrasonic and temperature measurements:

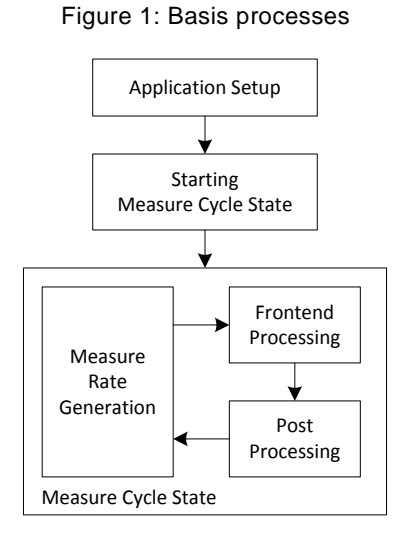

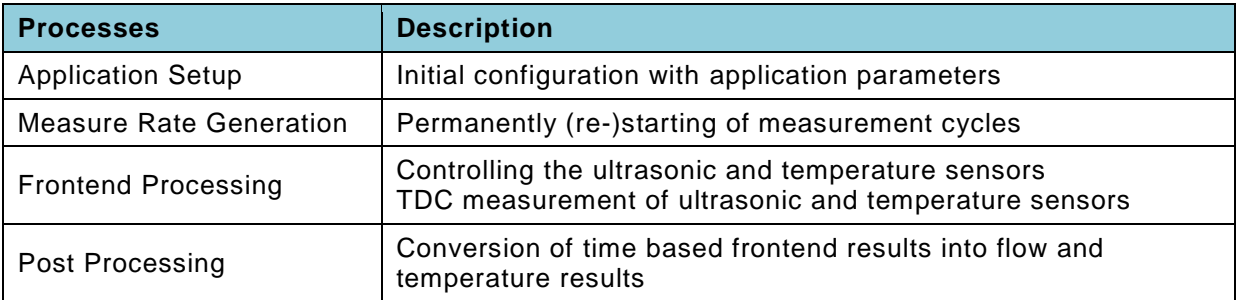

In applications realized with acam's TDC-GP21/-GP22 the "Frontend Processing" is the only process executed by those chips themselves and all other processes have to be executed by a remote controller.

Compared to TDC-GP21/-GP22, the TDC-GP30 has two new integrated units which allow the execution of all processes by the device itself:

- Measure Rate Generator
- CPU with programmable Firmware
	- performing "Application Setup"
	- performing "Post Processing"

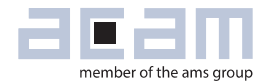

### <span id="page-6-0"></span>**1.2 Operating Modes**

The TDC-GP30 is able to operate in following process combinations:

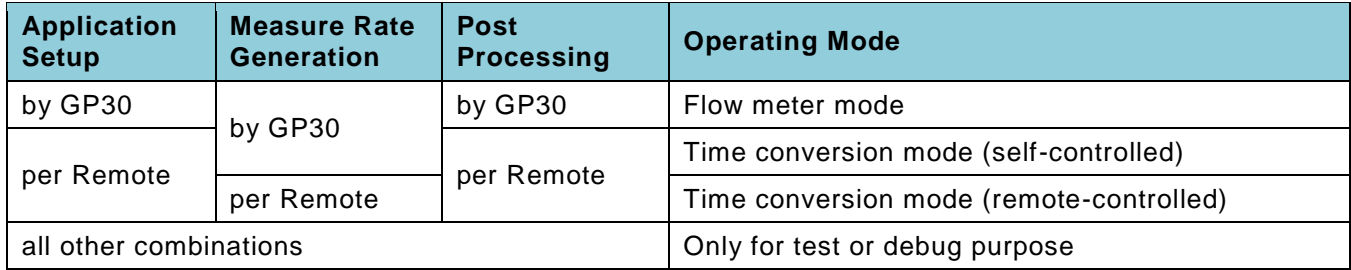

Frontend processing is always performed by TDC-GP30.

#### **1.2.1 Flow Meter Mode**

Flow meter mode is the typical application mode for TDC-GP30, where all processes are performed by TDC-GP30. The application setup is performed by a bootloader, executed in the ROM of the integrated CPU. The post processing is realized by a programmed firmware, also executed in the integrated CPU.

Figure 2 Blockdiagram

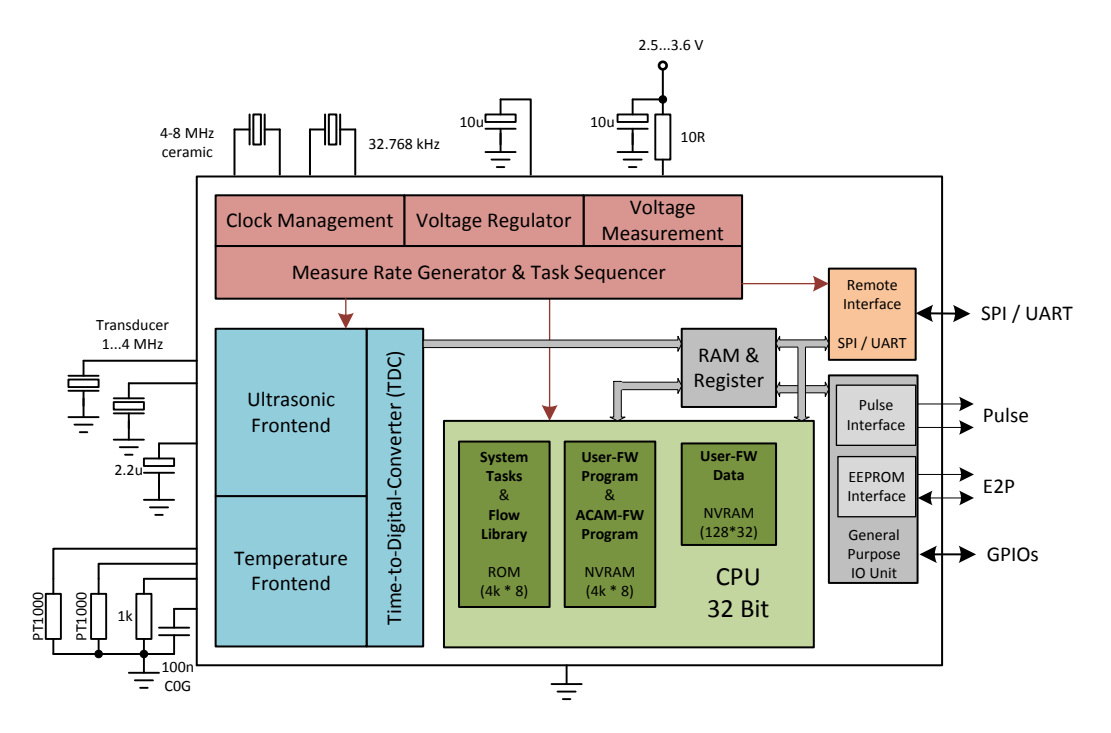

The coordination of the tasks together with the remote communication in measure cycle state is performed by the "Measure Rate Generator & Task Sequencer".

Figure 3 Prcesses

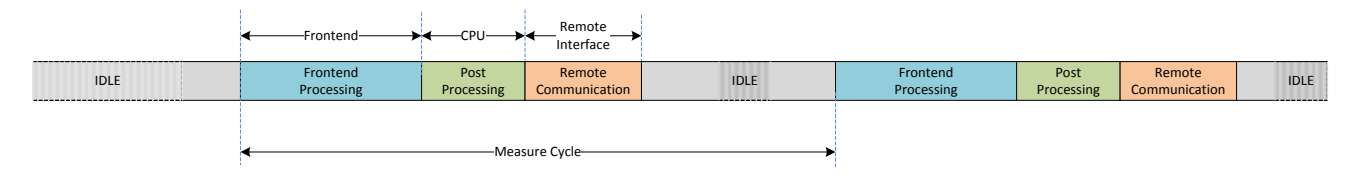

### **1.2.2 Time Conversion Mode**

In time conversion mode the application setup and post processing are performed by a remote controller. In case the remote controller also performs the measure rate generation, the GP30 operates in the same mode as GP21/GP22.

Figure 4 Active blocks in time conversion mode

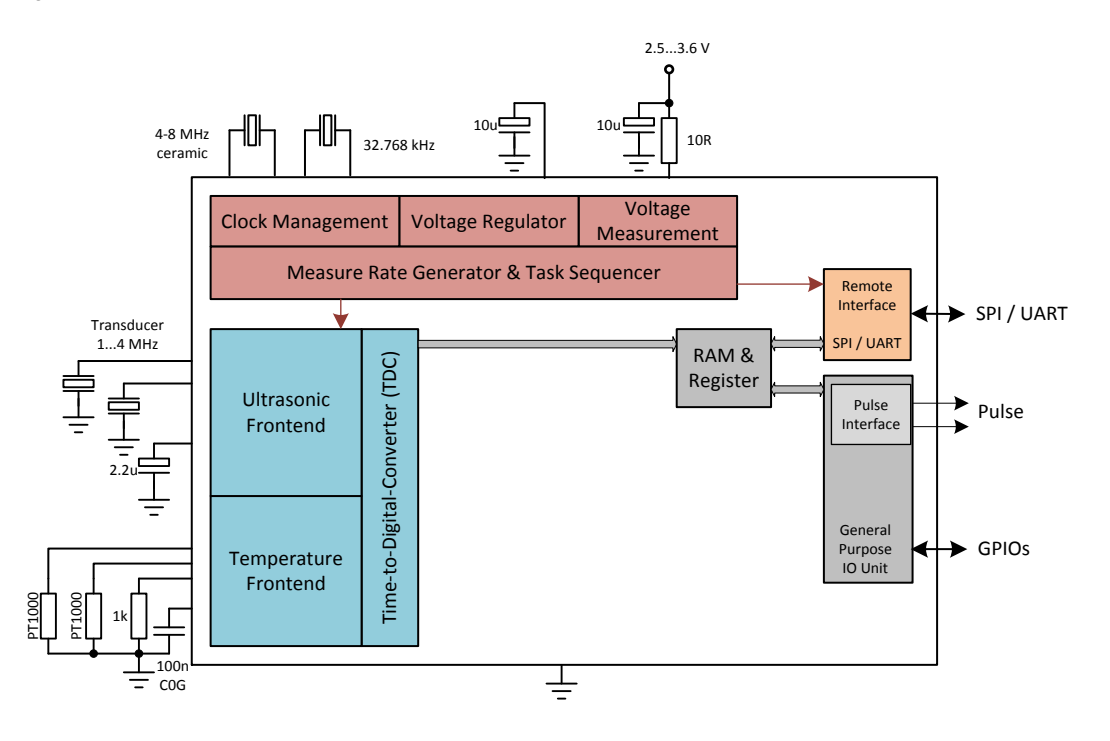

In time conversion mode, the post processing in integrated CPU is not involved in GP30 task sequence. Also the I2C interface can't be used, because it's only controllable by programmed firmware in CPU.

Figure 5 GP30 processes in time conversion mode

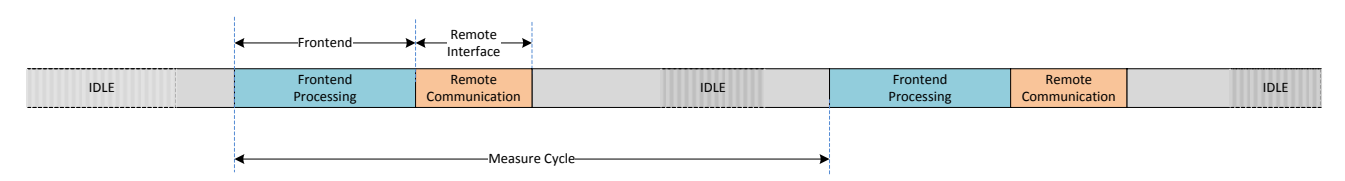

A post processing can be performed by the remote controller after the "Remote Communication" has been finished.

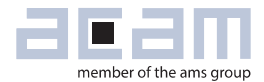

### <span id="page-8-0"></span>**1.3 Application Setup**

The application setup of TDC-GP30 hardware is defined by two sections in the register area:

- Configuration registers (**CR**) (0x0C0 0x0CE)
- System handling registers (**SHR**) (0x0D0 0x0DD)

Both register sections will be reset after the execution of a "System Reset".

A detailed description of these register sections can be found in the GP30 data sheet volume 1.

The following chapters show examples of how to configure GP30 for different applications.

### **1.3.1 Configuration Registers**

The various parameters in the configuration register have the character of constants. They are typically defined once before the measure cycle state is started and are typical not changed while GP30 is in measure cycle state.

Nevertheless, it's also possible to update parameters in the configuration registers by a remote controller or the integrated CPU during measure cycle state, e.g. to change the ToF measurement rate.

Application setup for:

### • **Time Conversion Mode**

The configuration data has to be downloaded into this section via remote interface before starting the measure cycle state.

### • **Flow Meter Mode**

The configuration data has to be programmed to the "Configuration Data" section in NVRAM for FW Data (0x16C – 0x17A).

In case firmware is released after programming the release code to address 0x17B, the configuration data will be transferred by the bootloader from this section to the configuration registers after each "System Reset".

### **1.3.2 System Handling Registers**

The parameters in the system handling register have a dynamic character. They are typical updated by post processing during measure cycle state, but have to be initially configured before the measurement starts.

Whether all registers of this section need to be initialized or not depends on the customer application. More details are given in the following chapters.

Application setup for:

### • **Time Conversion Mode**

The initial system handling data has to be downloaded to this section together with the data for configuration register via remote interface before the measure cycle state is started

### • **Flow Meter Mode**

Initialization of system handling registers has to be performed by "FW\_INIT", which is a user programmable FW subroutine, executed once after bootloader has been finished. Typically the FW\_INIT subroutine also handles initialization of FW parameters which are only allocated to FW program code.

### <span id="page-9-0"></span>**1.4 Starting Measure Cycle State**

The measure cycle state is started in the following ways:

#### • **Time Conversion Mode**

The measure cycle state can be started by the remote command **RC\_MCT\_ON**, "Measure Cycle Timer On" coded with 0x8B.

#### • **Flow Meter Mode**

The measure cycle state is started by bootloader if task sequencer cycle time **MR\_CT** (in configuration register **CR\_MRG\_TS**) is configured to a value greater than zero.

In both modes, the measure cycle state can be stopped by remote command **RC\_MCT\_OFF**, "Measure Cycle Timer Off". It is restarted by **RC\_MCT\_ON**, "Measure Cycle Timer On".

After a power-on, the low speed clock needs enough time for upcoming. Therefore, the measure cycle state is released earliest after 2 seconds.

### <span id="page-9-1"></span>**1.5 Measure Rate Generation & Task Sequencer**

Block diagram [Figure 7](#page-10-0) shows the interaction between the Measure Rate Generator and the Task Sequencer.

The Measure Rate Generator supplies up to 7 different measure task requests, which can trigger the task sequencer. The Measure Rate Cycle Timer is the central function in the Measure Rate Generator and generates two measure cycle triggers with a phase difference of 180°.

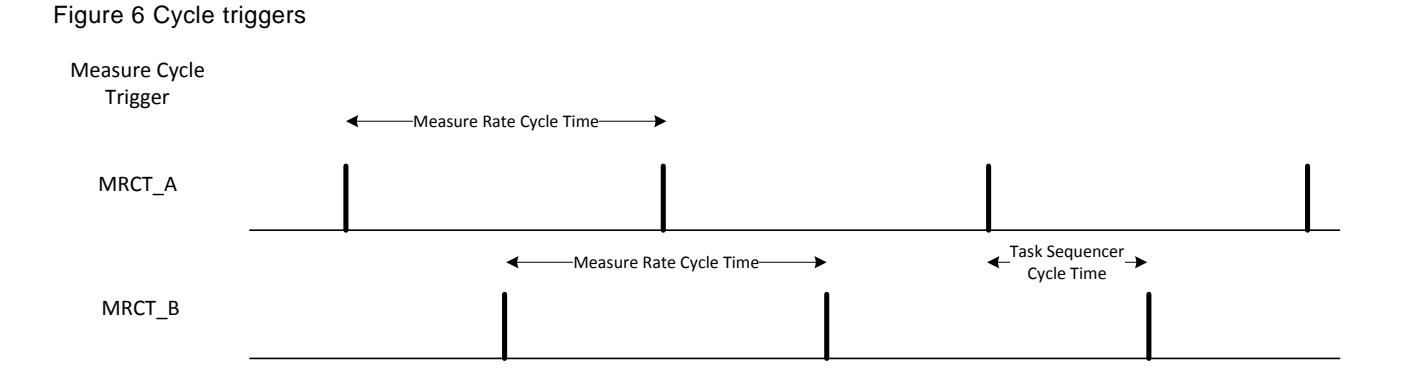

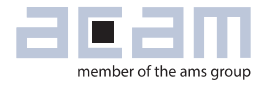

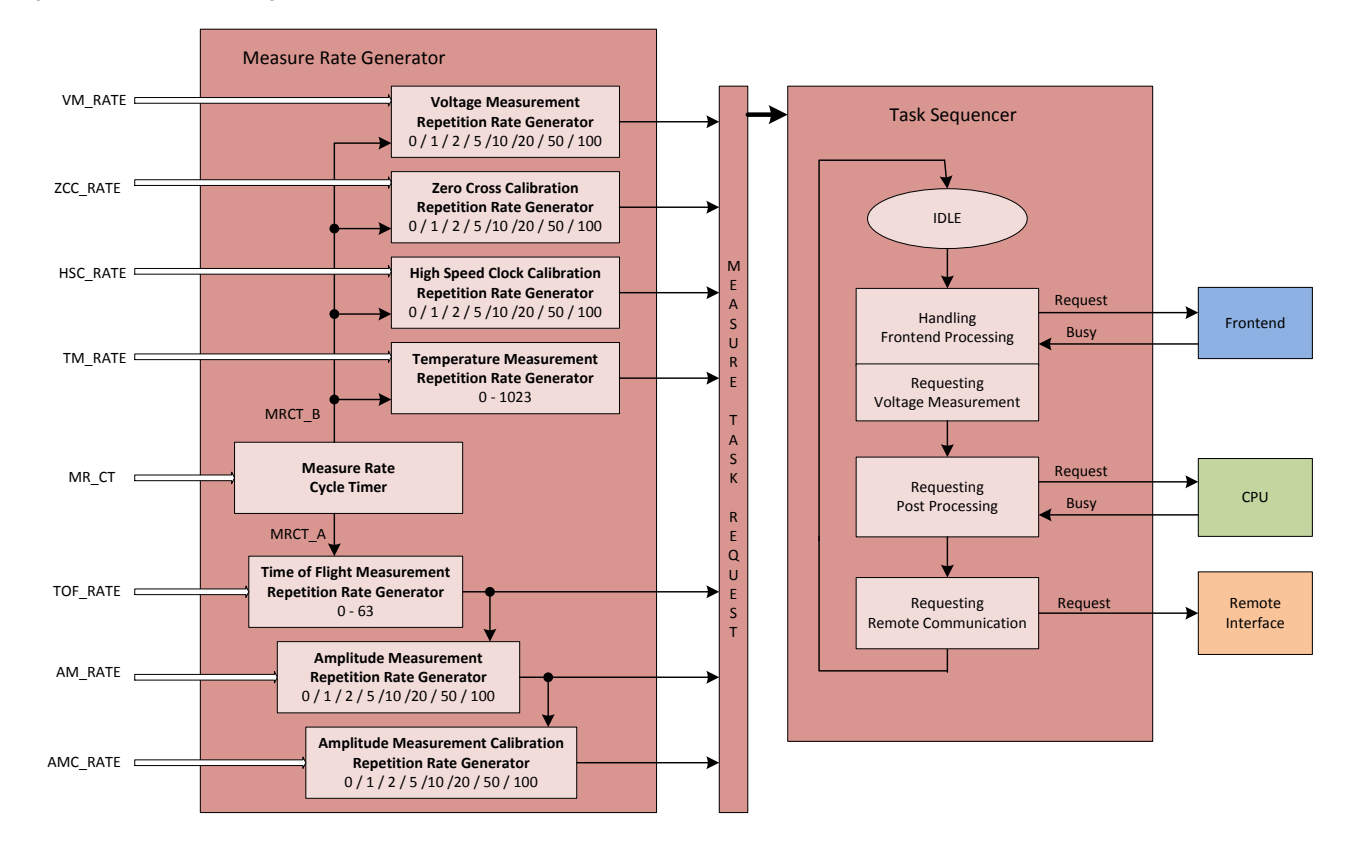

#### <span id="page-10-0"></span>Figure 7 Measure rate generation & task sequencer

The measure rate cycle time can be configured by **MR\_CT** in register **CR\_MRG\_TS**. The time between **MRCT\_A** and **MRCT\_B** is the resulting time for the task sequencer to perform a complete task sequence cycle.

Each measure task has its own repetition rate generator and is assigned to one of the two measure cycle triggers **MRCT\_A** or **MRCT\_B**, whereby **MRCT\_A** triggers the ultrasonic measurement tasks and MRCT\_B triggers all other measurement tasks.

Please refer to chapter [7.1,](#page-46-1) "Calculating Task Sequencer Cycle Time", for details on how to calculate the task sequencer cycle time.

#### **Important registers:**

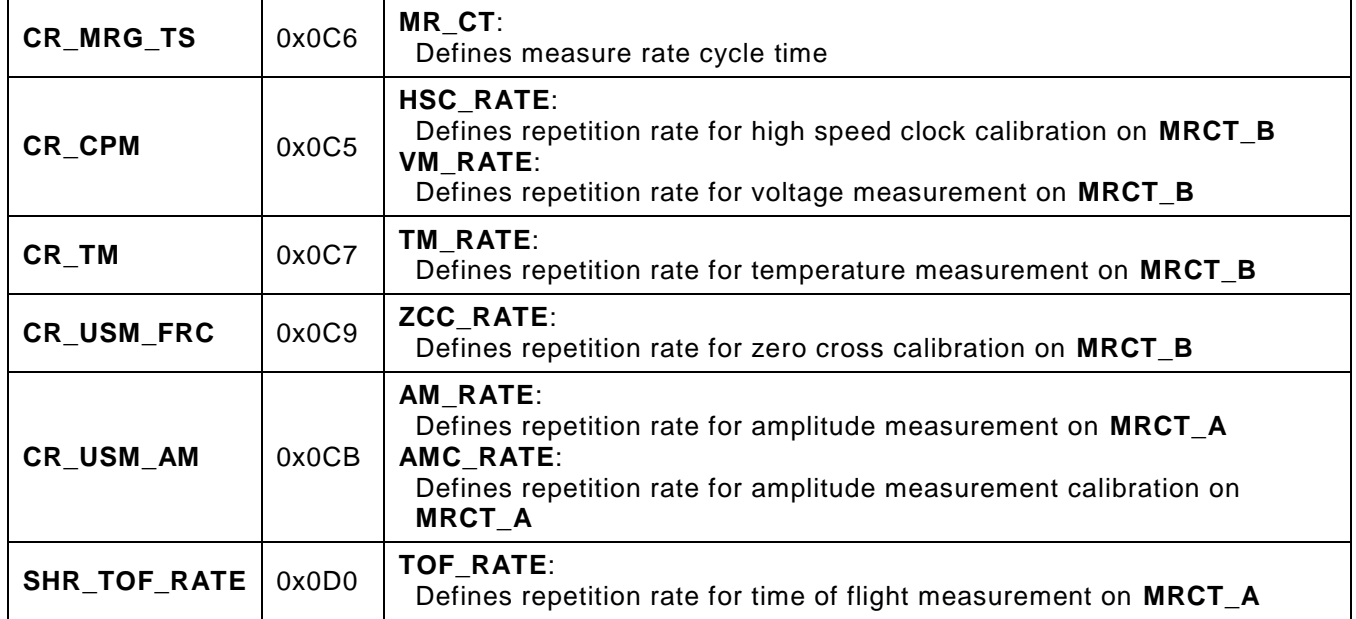

The cycle time of the different measurement tasks can be determined as follows:

- Cycle Time (**TOF**) = **MR\_CT** \* **TOF\_RATE**
- Cycle Time (**AM**) = **MR\_CT** \* **TOF\_RATE** \* **AM\_RATE**
- Cycle Time (**AMC**) = **MR\_CT** \* **TOF\_RATE** \* **AM\_RATE** \* **AMC\_RATE**
- $\cdot$  Cycle Time (TM) =  $MR_CTT * TM_RATE$
- Cycle Time (**HSC**) = **MR\_CT** \* **HSC\_RATE**
- $\cdot$  Cycle Time (**ZCC**) =  $MR_CT * ZCC_RATE$
- $\cdot$  Cycle Time (VM)  $= MR_CT * VM_RATE$

### **Typical application**

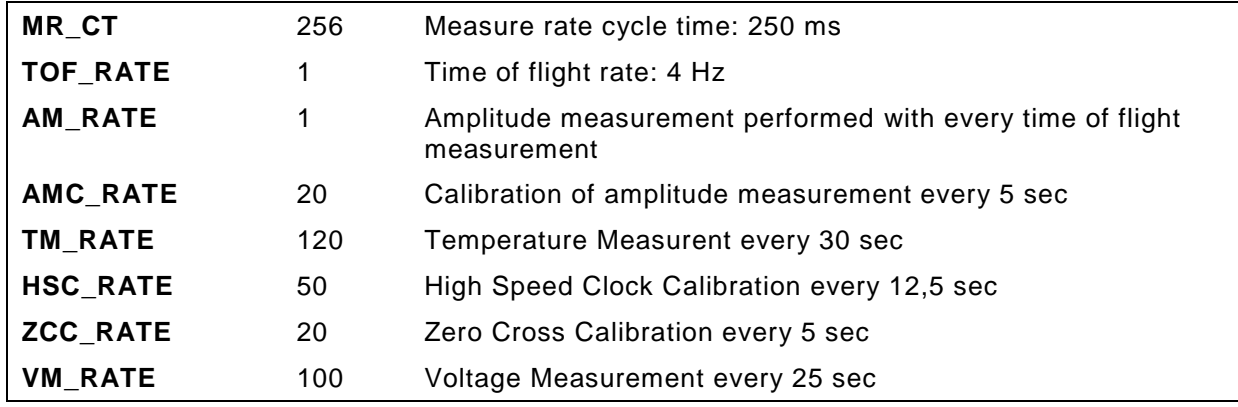

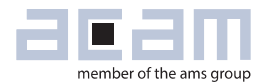

### <span id="page-12-0"></span>**1.6 Clock Management**

Typically the GP30 operates in low power mode. This means the TDC-GP30 is sourced all the time by a low speed clock of 32.768 kHz.

The high speed clock of 4 MHz, sourced by a ceramic resonator, is used for the frontend processing and is activated only when needed. Compared to a quartz, a ceramic resonator has the benefit of a short settling time which saves power consumption of TDC-GP30. On the other hand the clock needs to be calibrated periodically.

The TDC-GP30 can also be sourced with a high speed clock of 8 MHz to support ultrasonic transducers with a frequency of up to 4MHz.

#### **Important register**:

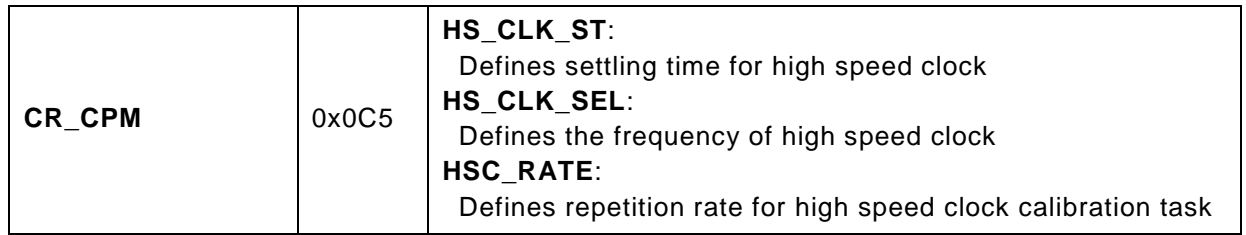

### <span id="page-12-1"></span>**1.7 Voltage Measurement**

The voltage measurement is the only measurement task which is performed directly in supervisor and not in frontend processing. It's automatically executed if **VM\_RATE** > 0. The value of VDD\_IO is measured and can be compared to a low battery threshold.

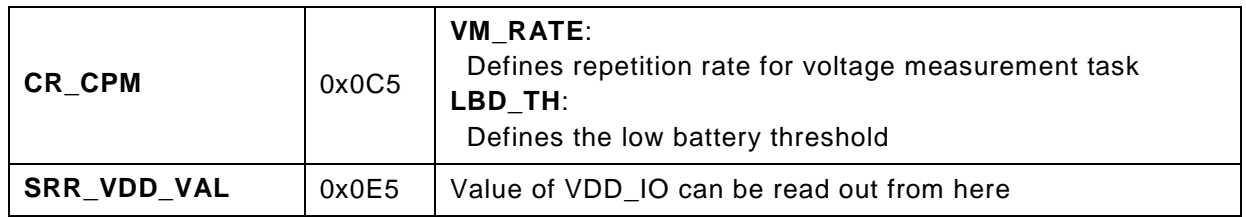

### <span id="page-13-0"></span>**1.8 Reset Hierarchy**

Resets in TDC-GP30 are initiated by turning on the power supply, by the watchdog or via remote interface commands.

Figure 8 Reset hierarchy

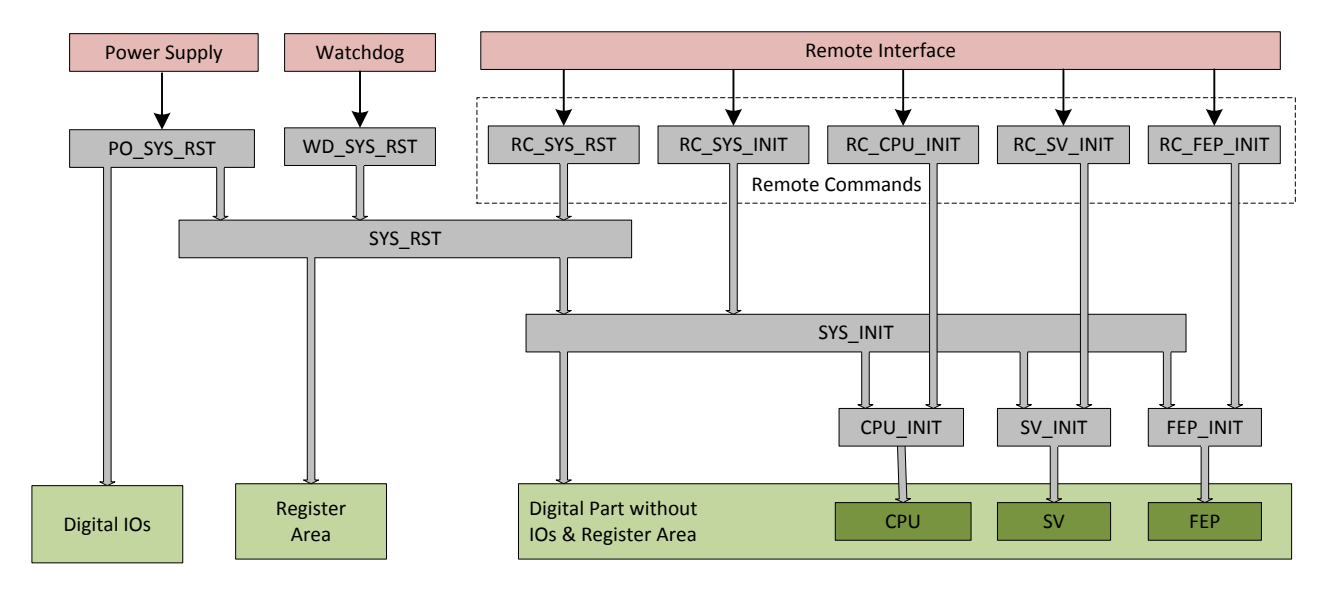

Following resets can be distinguished:

**PO\_SYS\_RST**

Power-On Reset of TDC-GP30, only performed after VDD33 is switched on. Resets complete TDC-GP30 including digital IOs.

**WD\_SYS\_RST**

Watchdog System Reset, performed after the watchdog timer expired Resets complete digital part of TDC-GP30 without digital IOs

#### **RC\_SYS\_RST**

Remote Command System Reset, performed after sending a dedicated remote command Resets complete digital part of TDC-GP30 without digital IOs

**RC\_SYS\_INIT**

Remote Command System Init, performed after sending a dedicated remote command Resets complete digital part of TDC-GP30 without digital IOs and without register area

**RC\_CPU\_INIT**

Remote Command CPU Init, performed after sending a dedicated remote command Resets only CPU block of TDC-GP30

**RC\_SV\_INIT**

Remote Command SV Init, performed after sending a dedicated remote command Resets only SV block of TDC-GP30

**RC\_FEP\_INIT**

Remote Command FEP Init, performed after sending a dedicated remote command Resets only FEP block of TDC-GP30

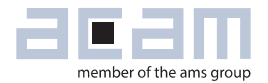

### <span id="page-14-0"></span>**2 Ultrasonic Flow Measurement**

### <span id="page-14-1"></span>**2.1 Time-of-Flight Measurement**

Ultrasonic flow measurement bases on two time-of-flight measurements, one in up (upstream, against flow) and one in down direction (downstream, with flow). Between both measurements different pause times can be configured in multiples of 50 Hz or 60 Hz.

#### Figure 9

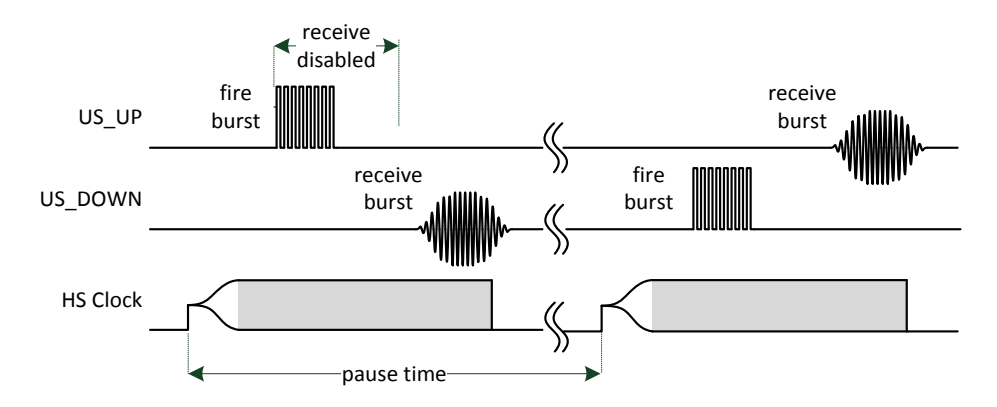

A time-of-flight measurement (TOF) starts by first enabling HS clock. After the configured settling time of HS clock has been reached, a configurable fire burst is sent.

To suppress noise on the receive line, typically caused by the fire burst, a disable time for the receive wave detection can be configured. Finally, as soon as all expected hits of the receive wave are detected, the HS clock is disabled and the time-of-flight measurement is completed.

From a complete time-of-flight measurement (up & down) to the next one the start direction can be toggled. This helps to suppress errors by temperature drift.

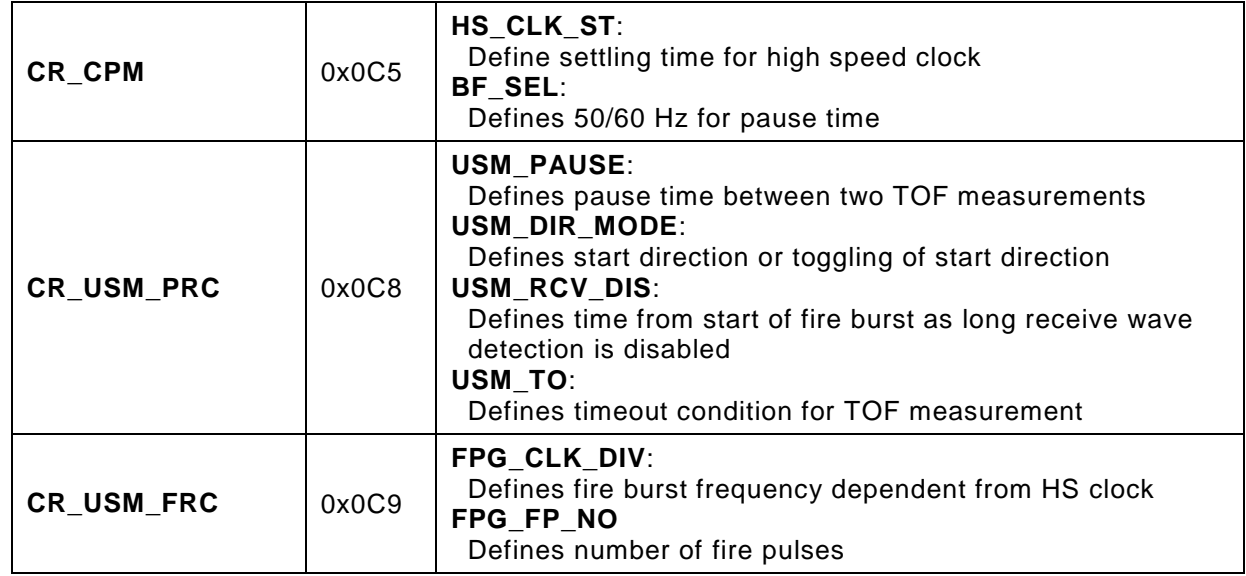

### **2.1.1 First Wave Detection**

The first wave detection is similar to the one of TDC-GP22 but with some improvements. The time-offlight measurement is related to the first wave of the receive burst and so it is guaranteed that always the same zero crossings are used for the measurement, independent from temperature and flow.

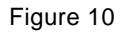

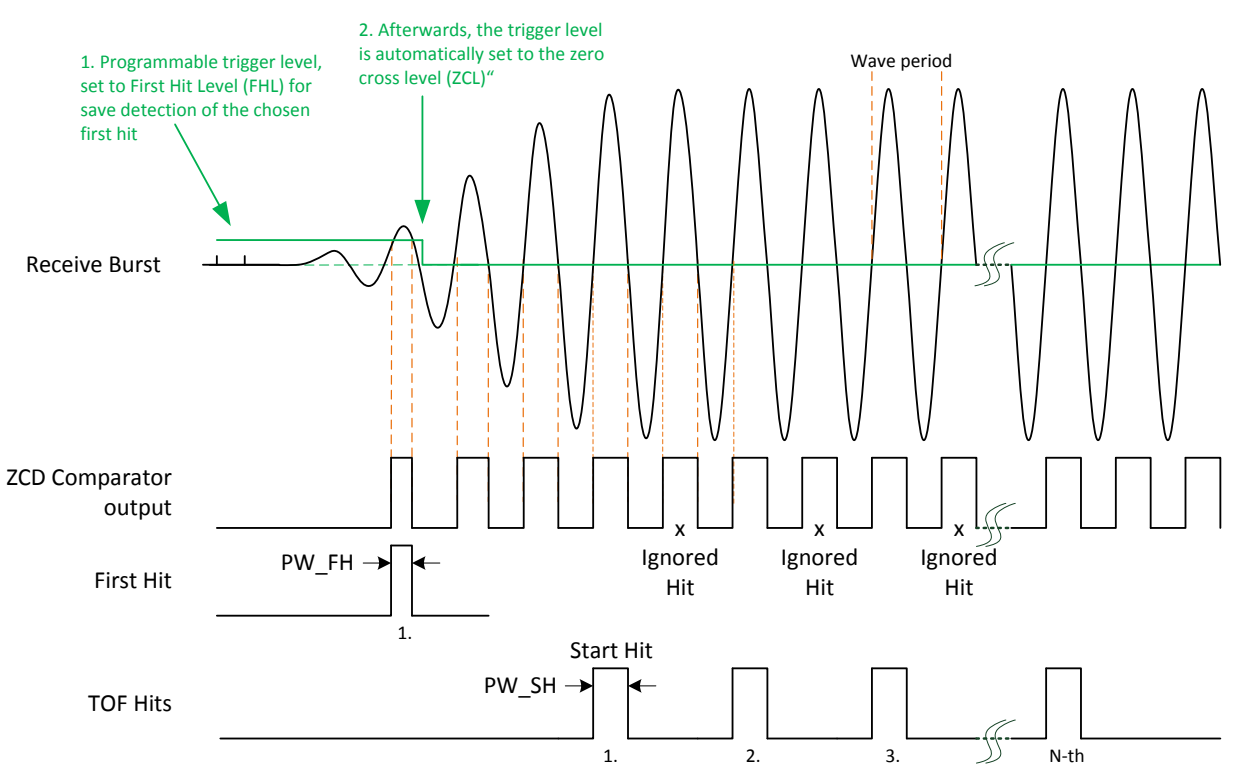

PW\_FH = pulse width first hit, PW\_SH = pulse width start hit

The measurement of the receive burst starts with the first wave level. The first wave level is a comparator offset other than zero cross level, e.g. 100 mV above. This offset helps to suppress noise and allows the detection of a dedicated "First Hit" that can be used as reference. Once this "First Hit" is detected the offset is set back to zero cross level.

Like in TDC-GP22, the first wave detection is extended by a pulse width measurement option. Therefore the pulse width of the "First Hit", measured at first wave level, is compared to the pulse width of the TOF "Start Hit" measured at zero cross level. The result is read as a pulse width ratio **PW\_FH/PW\_SH** and should be in the range of 0.6 to 0.7. The ratio can be used to track the first wave levels for up and for down direction.

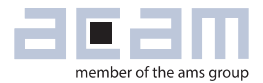

#### **Important registers**

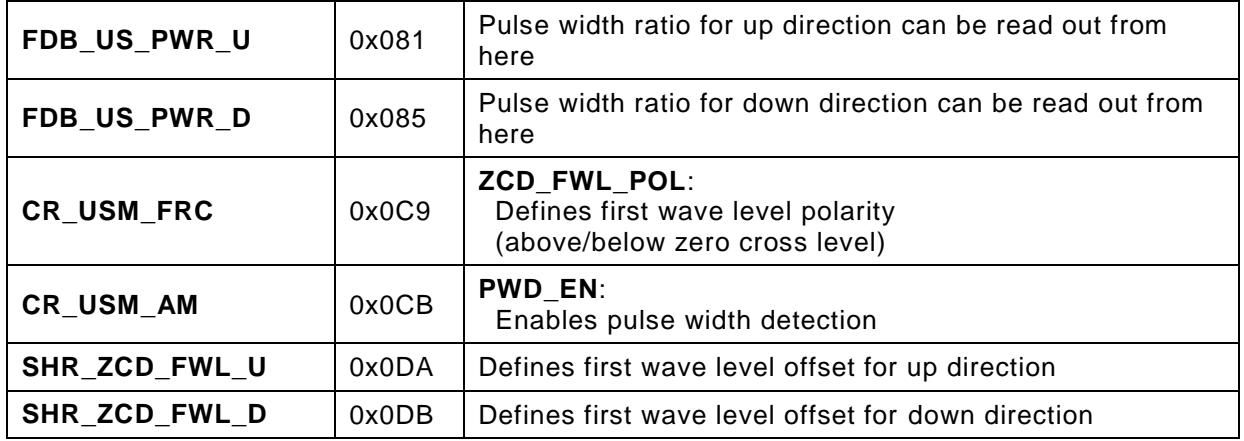

### **2.1.2 ToF Measurement**

For the time-of-flight measurement itself it is necessary to define the start hit, the number of hits, and whether hits are ignored within the receive burst. The measurement themselves are done at zero crossing.

Two methods are implemented in TDC-GP30 to define TOF "Start Hit":

- "Start Hit" is defined by a number of hits counted from "First Hit"
- "Start Hit" is defined by a delay related to first rising edge of fire burst

The second method might be an option in case of narrow-bandwidth transducers. Such transducers will need many waves to reach the full amplitude, and the difference in amplitude from wave to wave is so small that the first wave detection can't be used. In general, wide-bandwidth transducers with fast amplitude growth are preferred.

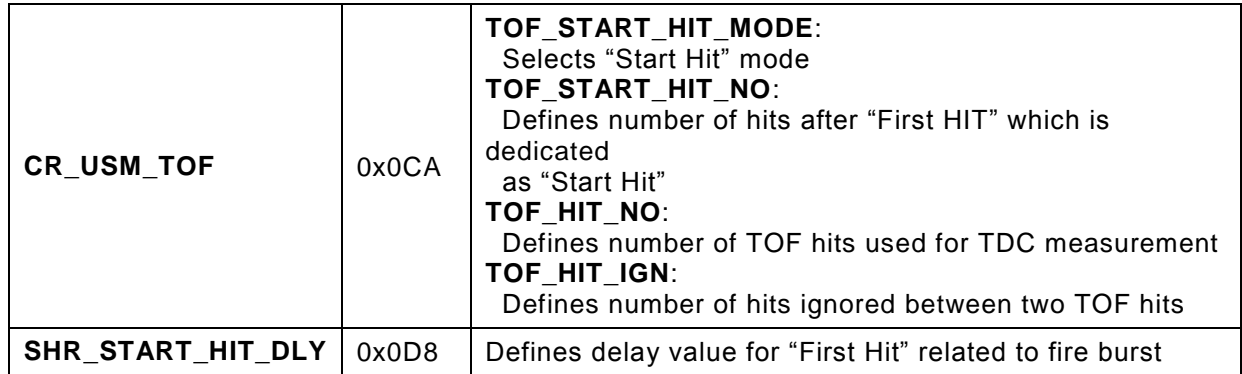

### **2.1.3 Zero Cross Offset Calibration**

The zero cross level is updated automatically if zero cross calibration is enabled to any rate (by setting **ZCC\_RATE** > 0). The zero cross level can be read via **SHR\_ZCD\_LVL**.

As an additional option, the zero cross level can be set manually via **SHR\_ZCD\_LVL**, if zero cross calibration is disabled (**ZCC\_RATE** = 0).

#### **Important registers**

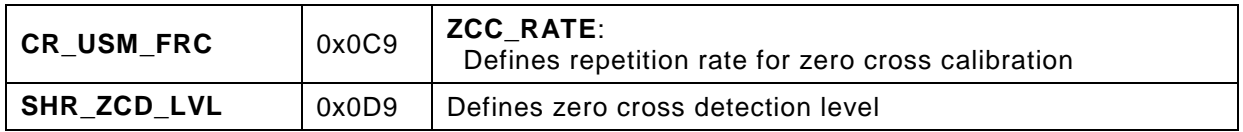

#### **2.1.4 Supporting Gas Meter Applications**

For the support of gas meter applications some internal ultrasonic signals can be directed to GPIOs:

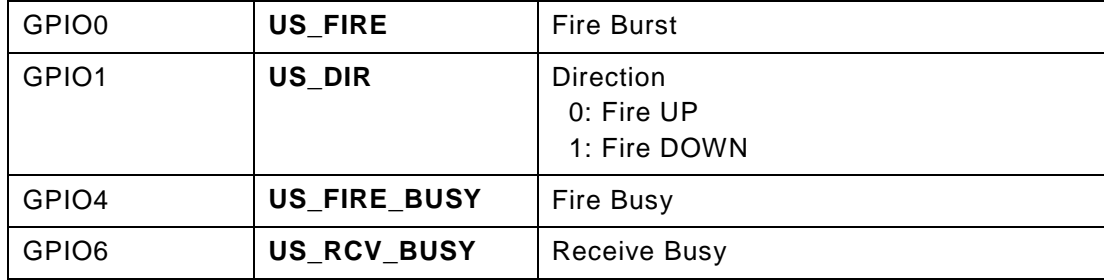

#### Figure 11

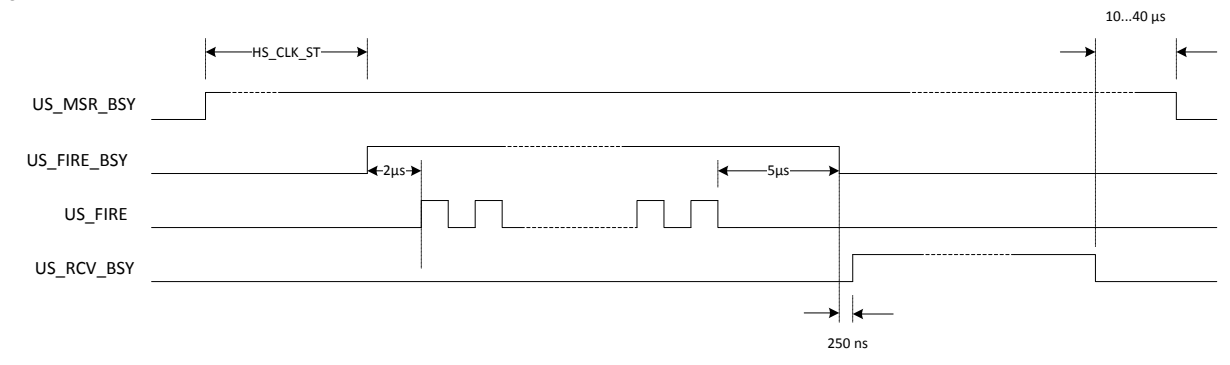

End of **US\_RCV\_BUSY** is reached when the last hit is measured. Therefore it depends on time of flight and number of measured hits.

Timings are based on a high speed clock of 4 MHz.

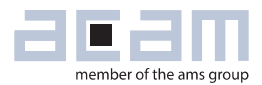

### **Important register**

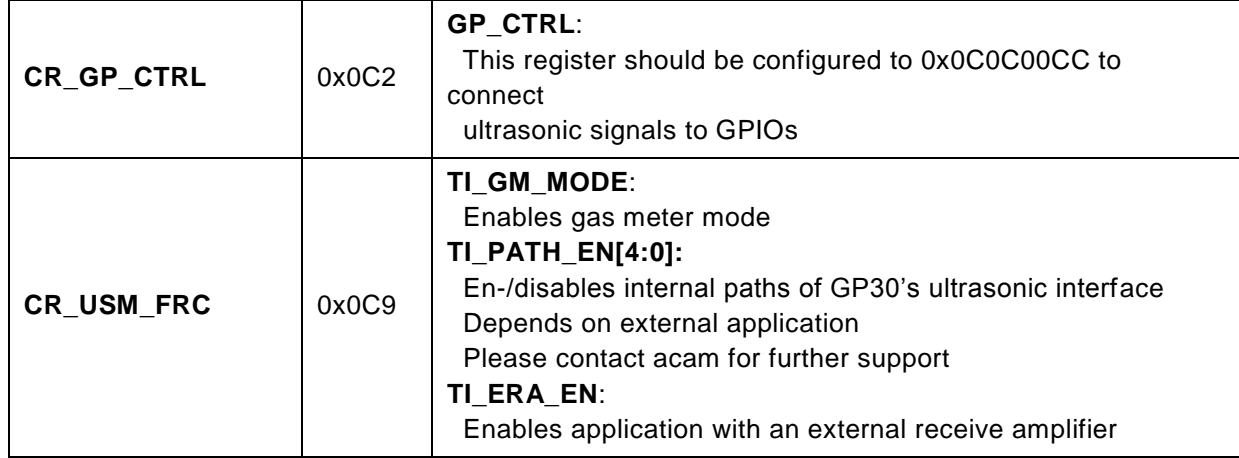

### <span id="page-18-0"></span>**2.2 Amplitude Measurement**

A new feature in TDC-GP30 is a true amplitude measurement, which can be added to the TOF measurement. The first phase of the amplitude measurement is a peak detection which is performed while the receive burst is detected.

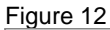

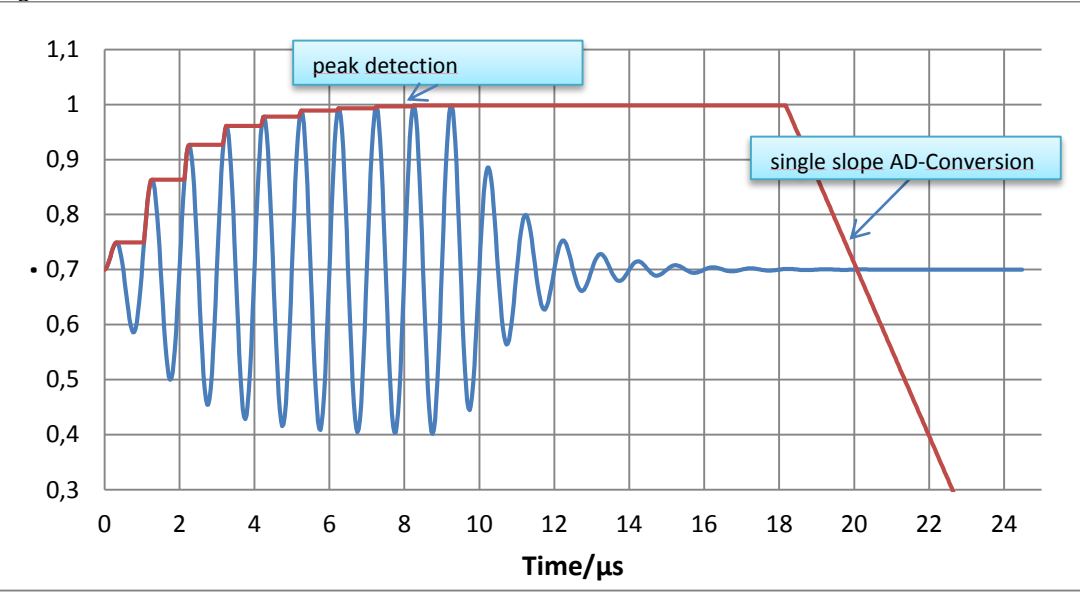

In Time Conversion Mode the result is given as raw time measurement data. Those time data are converted into voltage by means of the following formulas:

From Frontend Data Buffer following raw data has to be read:

- FDB\_US\_AM\_U  $\equiv$   $AM_{Up}[ns]$
- FDB\_US\_AM\_D  $\equiv$   $AM_{Down}[ns]$ • FDB\_US\_AMC\_VH ≡  $AMC_{high}[ns]$
- FDB\_US\_AMC\_VL  $\equiv$   $AMC_{low}[ns]$

Calculating the amplitude in mV:

$$
V_{Up}[mV] = AMC_{Gradient}\left[\frac{mV}{ns}\right] * AM_{Up}[ns] - AMC_{offset}[mV],
$$

 $V_{Down}[mV] = AMC_{Gradient} \left[ \frac{mV}{ns} \right] * AM_{Down}[ns] - AMC_{offset}[mV]$ , with

 $AMC_{Gradient}$   $\left[\frac{mV}{ns}\right] = \frac{V_{CAL}[mV]}{AMC_H[ns] - AM(1)}$  $\frac{V_{CAL}(nV)}{AMC_H[nS] - AMC_L[nS]}$ ; VCAL (typ) = VREF/2 = 350 mV

 $AMC_{offset}[mV] = (2 * AMC_L[nS] - AMC_H[nS]) * AMC_{Gradient} \left[\frac{mV}{ns}\right]$ 

The amplitude measurement should end before the start of the TOF measurement:

### **AM\_PD\_END** <= **TOF\_START\_HIT\_NO**

<span id="page-19-0"></span>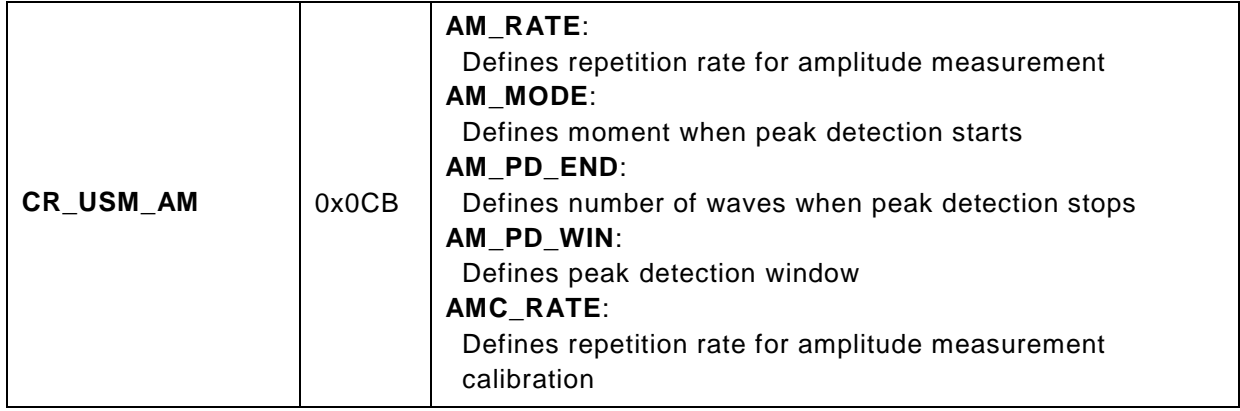

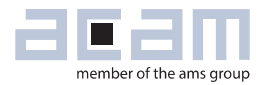

### **3 CPU Handling**

CPU handling is performed via register **SHR\_CPU\_REQ**. There, following requests are possible to start execution of program code in CPU:

- **Bootloader**
- Checksum Generation
- Firmware Initialization
- Post Processing
- General Purpose Handling

Figure 13 CPU Handling

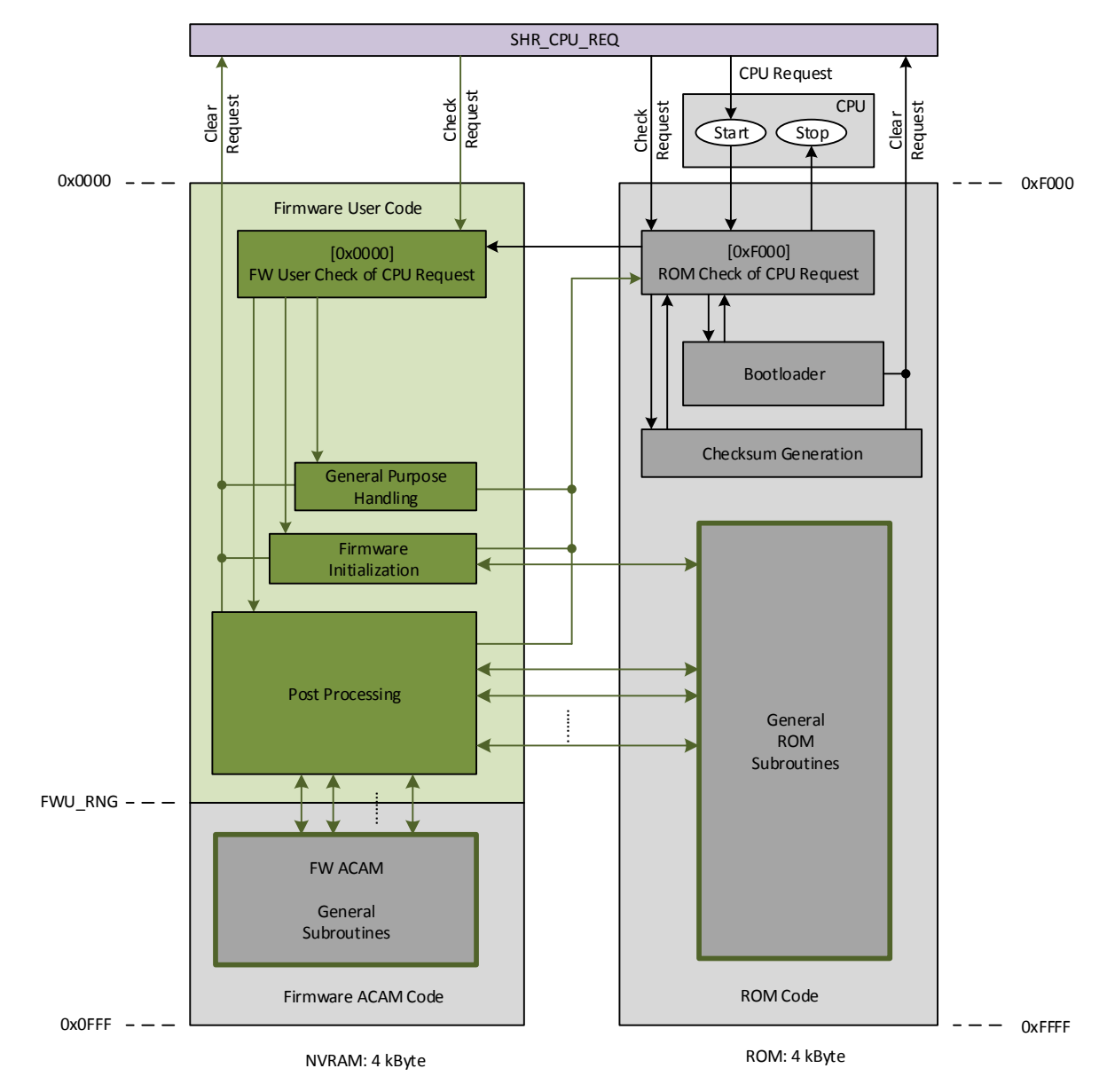

Program code in green color has to be defined and programmed by customers, whereby public subroutines in FW ACAM code or some ROM code can also be used by customer.

### <span id="page-21-0"></span>**3.1 Check of CPU Request**

In case any of the requests is set in **SHR\_CPU\_REQ** the CPU starts first in ROM code with a check of request type.

If requests for bootloader or checksum generation are set then these requests will be served directly in ROM code.

For the other 4 CPU requests, the check has to be repeated in FW code, where users can define at which FW code location the requests should be served.

For more information on firmware development please refer to "Firmware User Guide".

Figure 14 CPU request handling

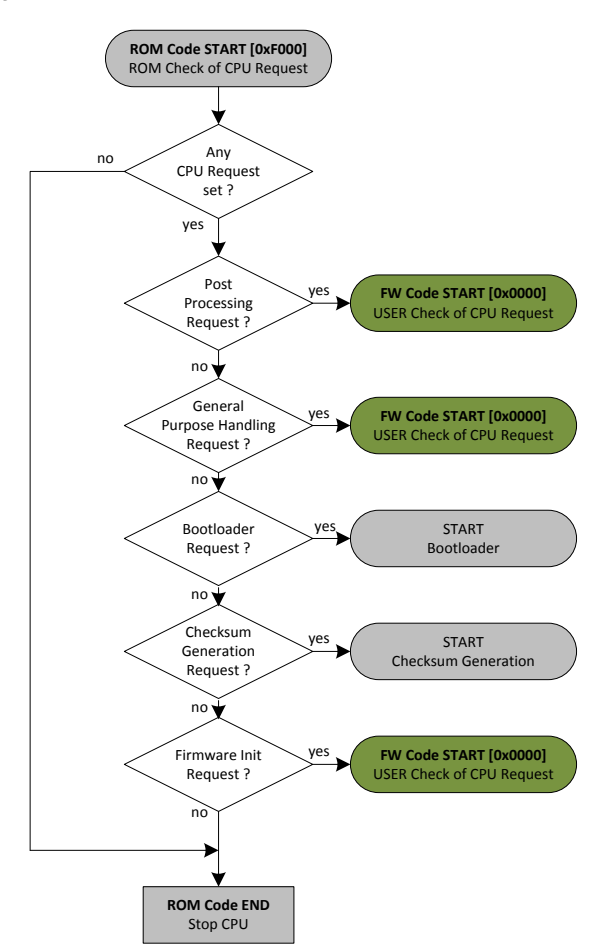

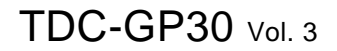

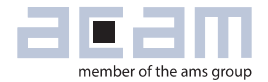

#### **Important registers**

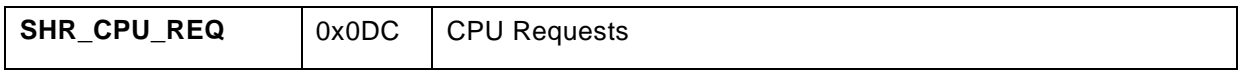

### <span id="page-22-0"></span>**3.2 Bootloader**

The bootloader is always requested after a system reset or a system INIT has been occurred. However, bootloader actions are only performed if the bootloader release code is set.

Figure 15

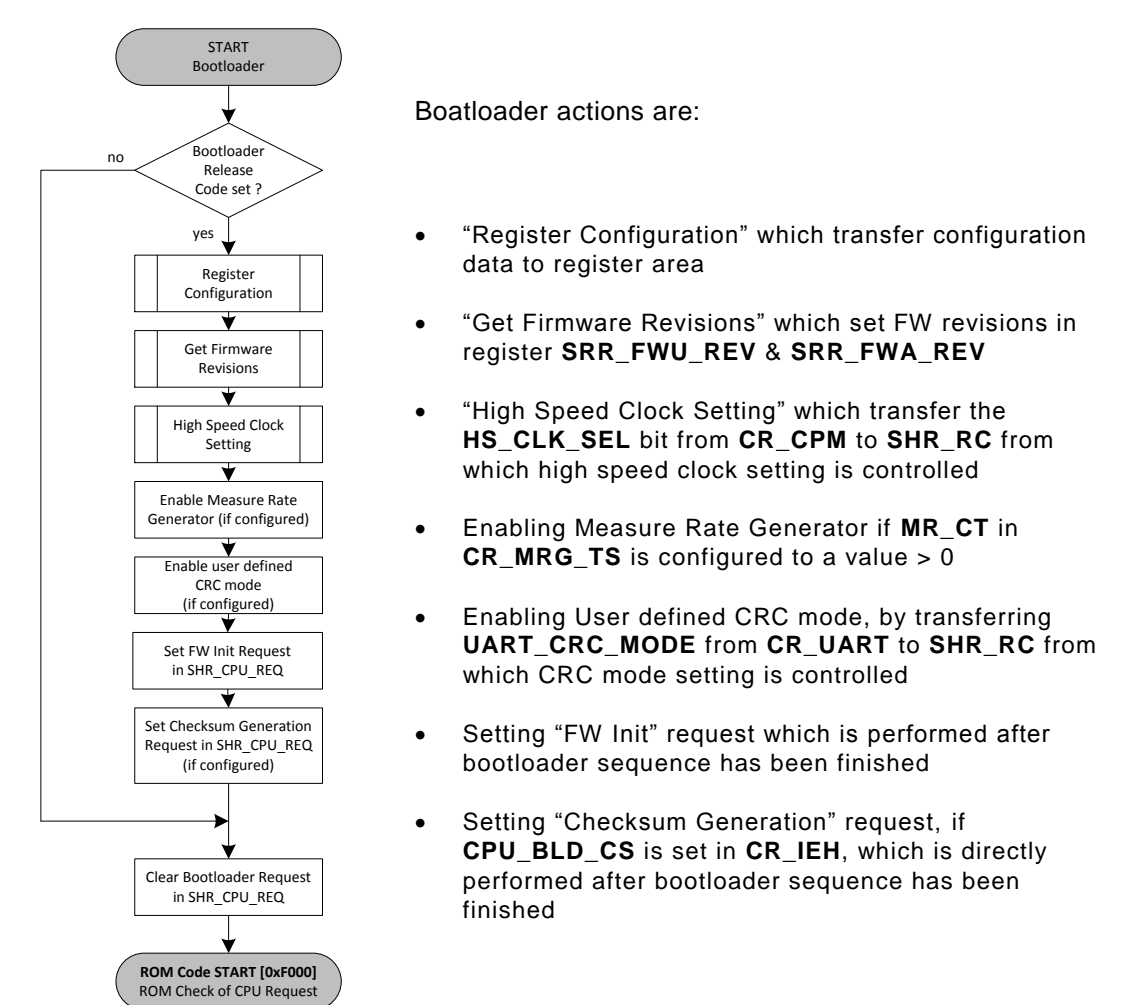

Finally, the bootloader clears its request in **SHR\_CPU\_REQ** and jumps back to ROM code for checking CPU requests.

### **Important FW Data**

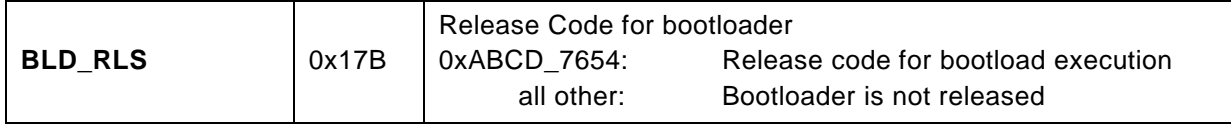

### <span id="page-23-0"></span>**3.3 Checksum Generation**

Figure 16

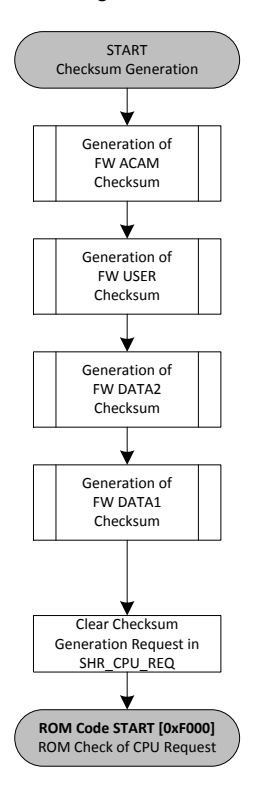

Checksum generation can be requested by remote command **RC\_FW\_CHKSUM** or, if configured, by bootloader.

Then the checksums of all four FW areas are generated and compared to checksums which can be stored at the last four addresses of FW Data memory.

Finally, the checksum generation clears its request in **SHR\_CPU\_REQ** and jumps back to ROM code for checking CPU requests.

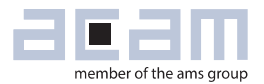

### <span id="page-24-0"></span>**4 Remote Communication**

Remote communication can be started within a task sequencer cycle, after frontend and post processing has been finished. TDC-GP30 signalizes this instant to a remote controller by

- Interrupt via pin **INTN\_DIR** for SPI communication
- Interrupt message for UART communication

Generating an interrupt request for remote communication is served by TDC-GP30 in following ways:

- Interrupt is automatically sent with every task sequencer cycle by enabling **IRQ\_EN\_TSQ\_FNS** in CR\_IEH. This is typically used in time conversion mode to allow the remote controller reading raw measurement values from frontend data buffer after each measurement.
- Interrupt is controlled by firmware. Therefore **IM\_FW\_IRQ\_S** in **CR\_IEH** has to be enabled. The interrupt can be triggered by firmware by **FW\_IRQ\_S** in **SHR\_EXC** and will be then requested when post processing has been finished. Typically used in flow conversion mode where a remote communication need not be requested with every task sequencer cycle.

An external controller can send command **RC\_COM\_REQ** to TDC-GP30 to request a remote communication at an arbitrary time. This causes that **COM\_REQ** will be set in register **SRR\_MSC\_STF**. By polling this status flag, the firmware is able to trigger remote communication by setting **FW\_IRQ\_S** as described above.

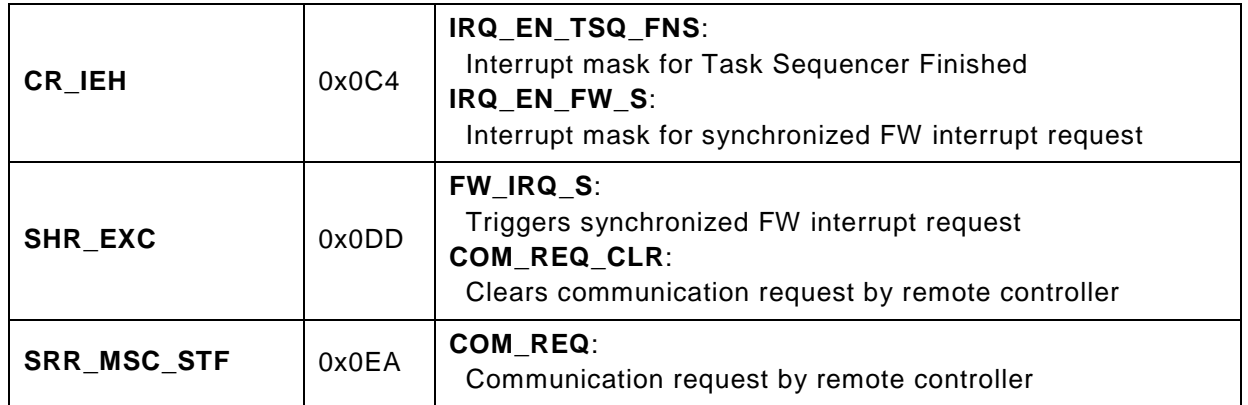

### <span id="page-25-0"></span>**4.1 UART Communication**

### **4.1.1 Principal Modes**

Figure 17

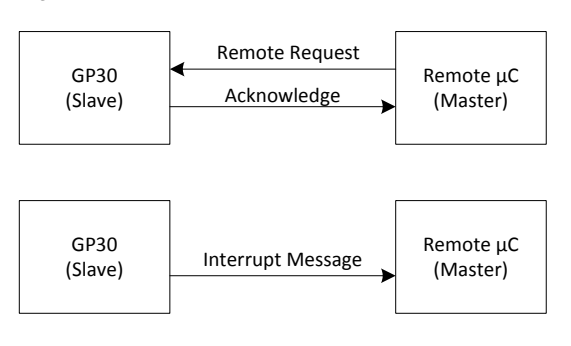

For UART communication the TDC-GP30 typically acts as a slave, which gets a request from the remote µC. TDC-GP30 itself confirms each request by sending an acknowledge.

As an exception, TDC-GP30 is also able to send an automatic interrupt message (e.g. to initiate a request performed by remote µC to read out measuring results). Optionally the interrupt message can also include measuring results to save a followed remote request to get the results.

The default and initial baud rate of TDC-GP30 is 4800 Baud and a baud rate change is typically requested by the remote  $\mu$ C.

As a further option, TDC-GP30 can be configured to send the interrupt message automatically with a high baud rate.

Additionally, TDC-GP30 has the option to send a wakeup byte (0x00) at the beginning of an interrupt message to allow the remote µC to wake up from sleep mode.

### **Important registers**

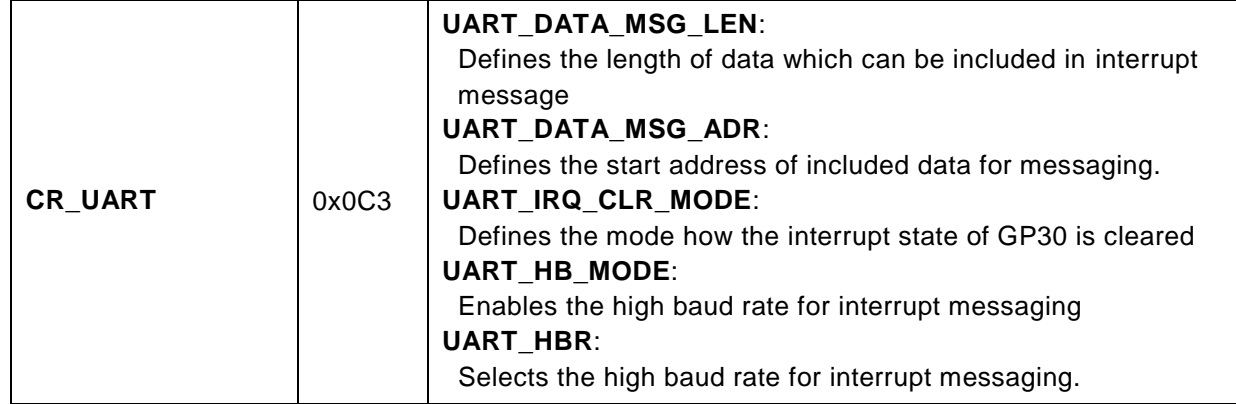

### **4.1.2 CRC Handling in TDC-GP30**

The communication protocol of the UART includes a CRC generation which can be handled by the default settings of GP30, or by settings which can be configured by customer.

However an initial UART communication must always start with the default CRC settings.

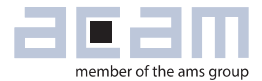

### **Important registers**

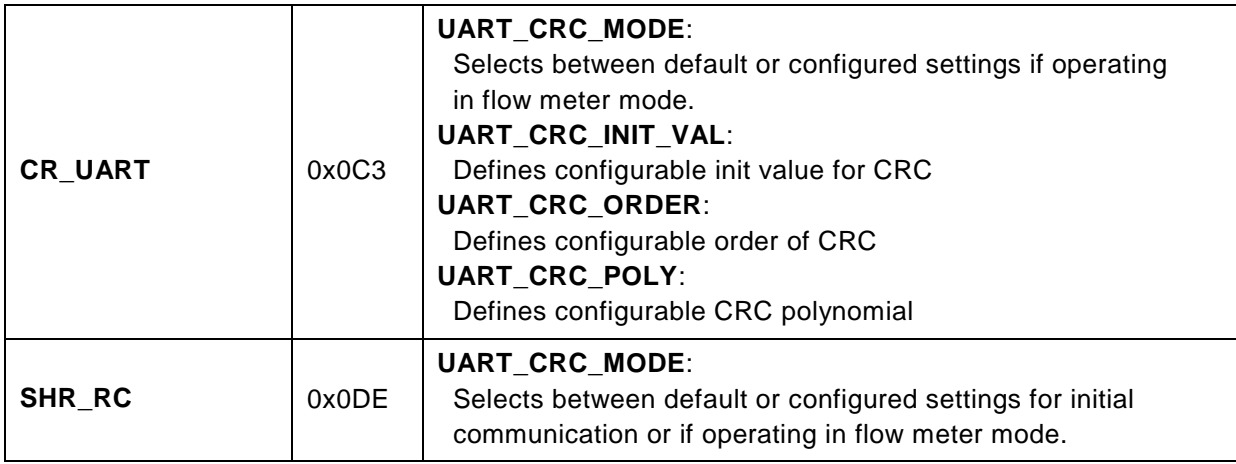

### **4.1.3 CRC Handling in Remote Software**

CRC has to be generated in reversed order, because UART byte transmission is performed in reversed order with LSB first.

Polynomial: 0x8408(inverted polynomial of 0x1021) Initial: 0xFFFF CRC code generation can be done in low performance algorithm with bit handling or high

performance table driven algorithm with byte handling.

Pipelining of

- Transmitting/receiving bytes by UART &
- CRC code updating by CPU core

helps that CRC generation doesn't minimize performance of UART transmission.

### **Low performance algorithm**

This algorithm can be used directly.

```
function crc16reverse(Buffer:String; Polynom, Initial:Cardinal):Cardinal;
var
  i,j : Integer;
begin
Result:=Initial;
for i:=1 to Length(Buffer) do begin
  Result:=Result xor ord(buffer[i]);
  for j:=0 to 7 do begin
    if (Result and $0001)<>0 then Result:=(Result shr 1) xor Polynom
    else Result:=Result shr 1;
    end;
  end;
end;
```
Example code (written in Delphi Pascal)

#### **High performance algorithm**

This table driven algorithm need to initialize a table first (pre-generated with program code or generated on the fly). This can be done by the bit routine (Crc16Reverse in examples).

The table will always be 256 word large with a word size of 16 bit.

```
var
 CrcTable : Array[0..255] of Cardinal;
function GenerateTableCrc16Reverse(Poly:Cardinal):Cardinal;
var
 i : Cardinal;
begin
for i:=0 to 255 do CrcTable[i]:=Crc16Reverse(chr(i),Poly,0);
end;
function Crc16ByteReverse(Buffer:String;Initial:Cardinal):Cardinal;
var
 i : Cardinal;
begin
Result:=Initial;
for i:=1 to Length(Buffer) do begin
  Result:=(Result shr 8) xor CrcTable[(ord(Buffer[i]) xor Result) and 
$ff];
  end;
end;
```
Example code (written in Delphi Pascal)

#### **CRC Unreversing**

For beta release, GP30 expects and generates CRC in unreversed order. This needs an unreversing of the generated CRC, but causes additional program code in remote software.

For final release GP30 will expect & generate CRC in reversed order, so this function can be omitted.

```
unsigned int crc
crc = ((\text{crc} >> 1) & 0x5555) | ((\text{crc} \& 0x5555) << 1) // swap odd and even bits
crc = ((\text{crc} >> 2) \& 0x3333) | ((\text{crc} \& 0x3333) << 2) // swap consecutive pairs
crc = ((\text{crc} >> 4) \& 0 \times 0 \text{F0F}) | ((\text{crc} \& 0 \times 0 \text{F0F}) << 4) // swap nibbles
\text{circ} = ((\text{circ} \gg 8) \& 0 \times 00 \text{FF}) | ((crc & 0x00FF) << 8) // swap bytes
```
Example code (written in C)

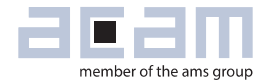

### <span id="page-28-0"></span>**4.2 Getting Measurement Results**

**The following sections define the recommended sequences via remote interface for SPI.**

**The defined opcodes & data are in principal the same for UART, but the different protocol characteristics for UART communication needs to be considered** (Little Endian, block length byte, CRC, acknowledge).

### **4.2.1 Time Conversion Mode**

In time conversion mode the availability of new measurement data is typically signalized by interrupt automatically after frontend processing

Figure 18

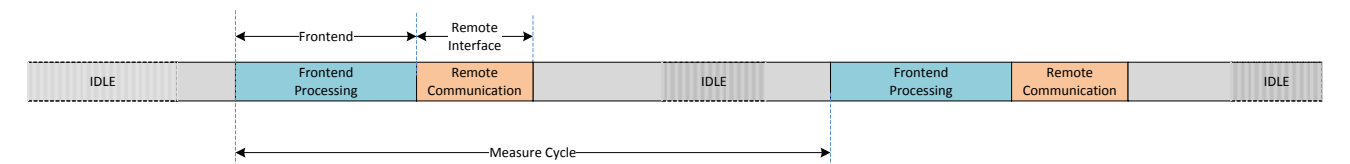

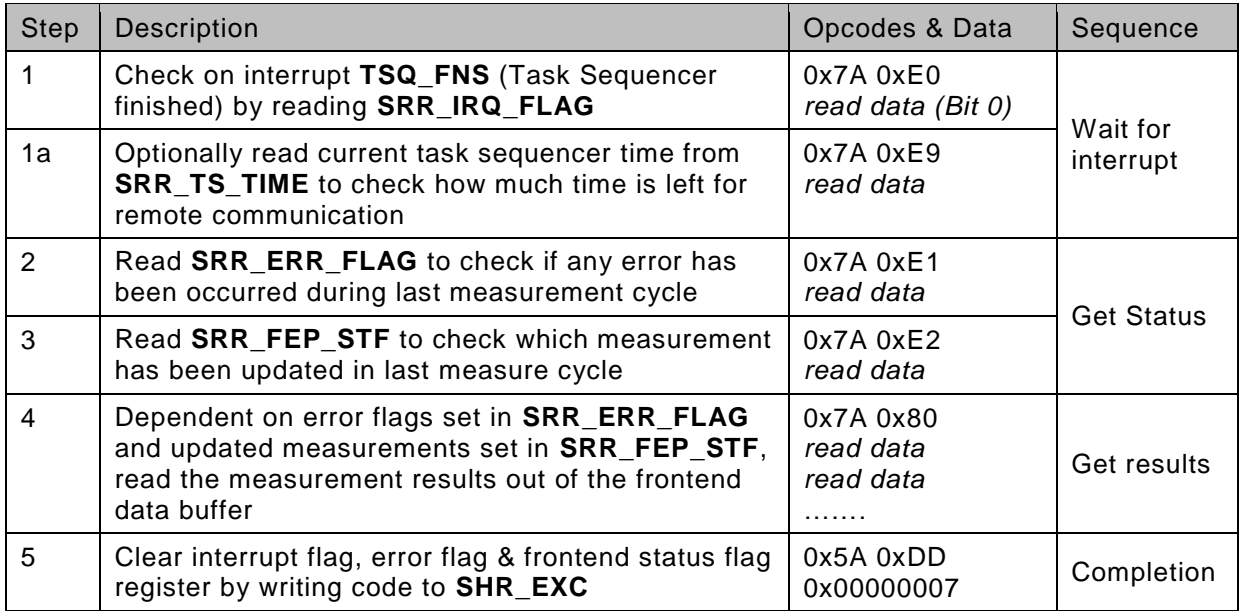

**\*) Please keep in mind that the most significant bit of RAA address is coded as the least significant bit of opcode in the byte before (e.g. 0x7A for reading from RAM or register area, 0x7B for reading from FWD in NVRAM)**

### **4.2.2 Flow Meter Mode**

In flow meter mode the availability of calculated data is typically signalized by interrupt controlled by firmware and set after post processing

Figure 19

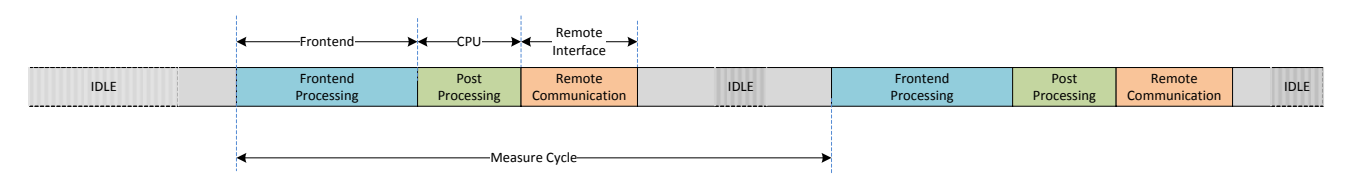

In the following sequence some register names in RAM area and their appropriate addresses are referenced to acam's firmware. For a more detailed description of acam's firmware and its flow metering routines, please refer to "TDC-GP30 Datasheet Vol. 2"

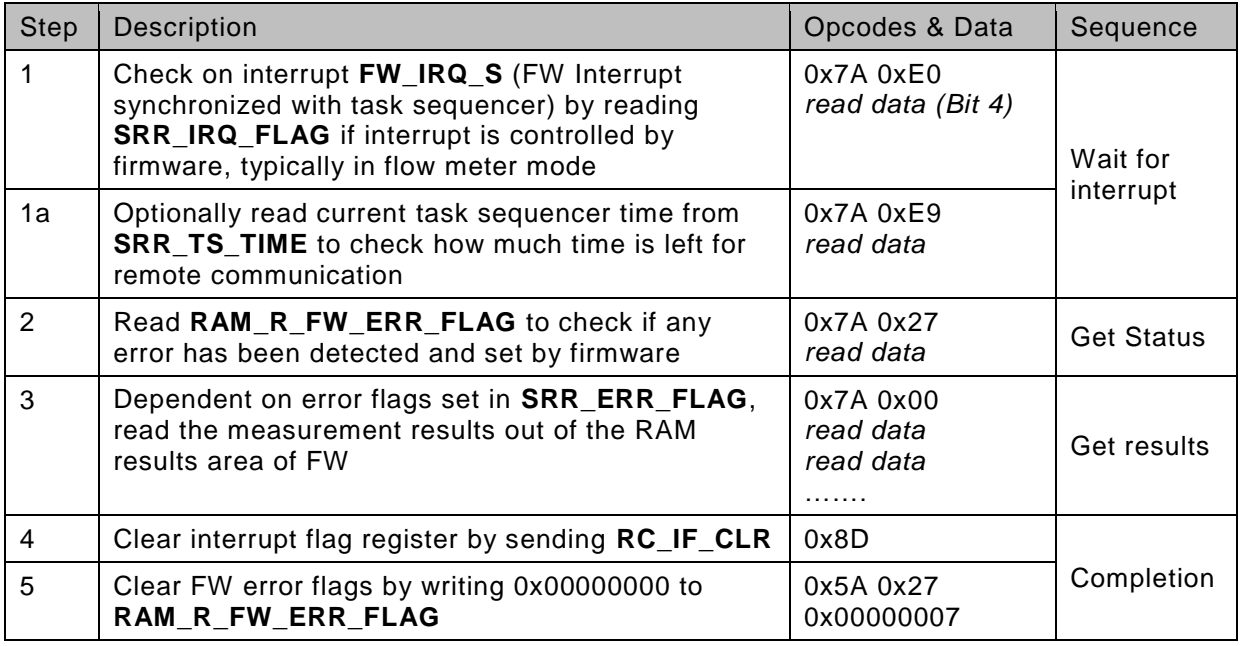

**\*) Please keep in mind that the most significant bit of RAA address is coded as the least significant bit of opcode in the byte before (e.g. 0x7A for reading from RAM or register area, 0x7B for reading from FWD in NVRAM)**

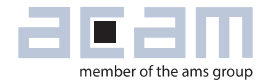

### <span id="page-30-0"></span>**5 Miscellaneous Functions**

### <span id="page-30-1"></span>**5.1 Watchdog**

After a system reset the watchdog of TDC-GP30 is enabled. The nominal value of the watchdog time is 13.2 seconds, based on the internal oscillator clock source of 10 kHz.

For operation in time conversion mode, it could be useful to disable the watchdog of TDC-GP30. For that a special code should be written to register CR\_WD\_DIS.

### **Important register**

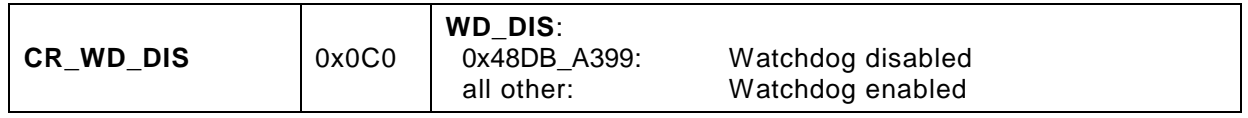

### <span id="page-30-2"></span>**5.2 Timestamp**

TDC-GP30 has a simple timestamp function with a resolution of 1 sec. The time stamp counter can be cleared and the current value of the time stamp counter can be latched into readable register.

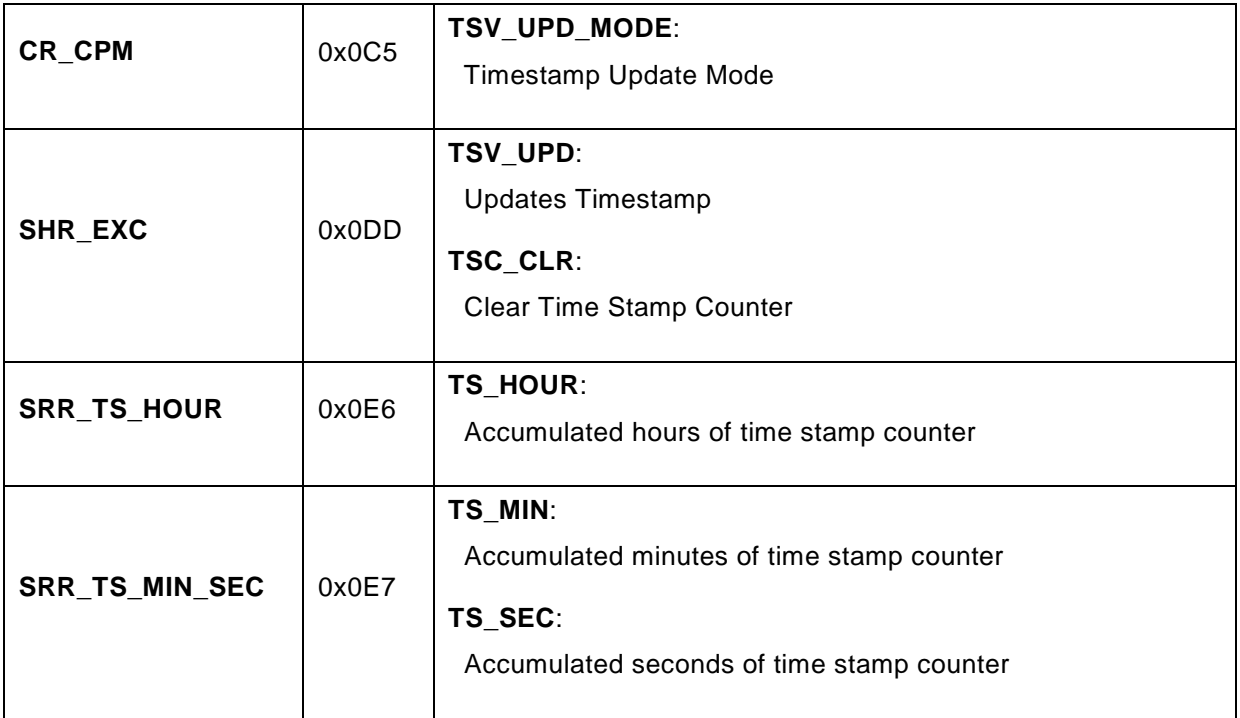

### <span id="page-31-0"></span>**5.3 Backup Handling**

Backup handling in GP30 can realized by connecting an external I2C EEPROM to the GPIO Unit of the GP30.

Backup handling is triggered by the integrated general purpose timer, which defines the cycle time for the backup. It's enabled if **CPU\_REQ\_EN\_GP** is assigned to GP Timer.

The backup data has to be written by firmware code "General Purpose Handling" to the well configured EEPROM interface, where backup data is directly transferred to an external I2C EEPROM.

Figure 20 EEPROM interface

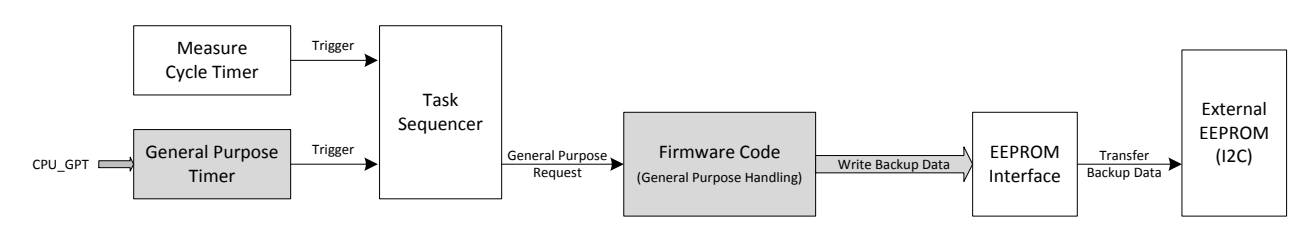

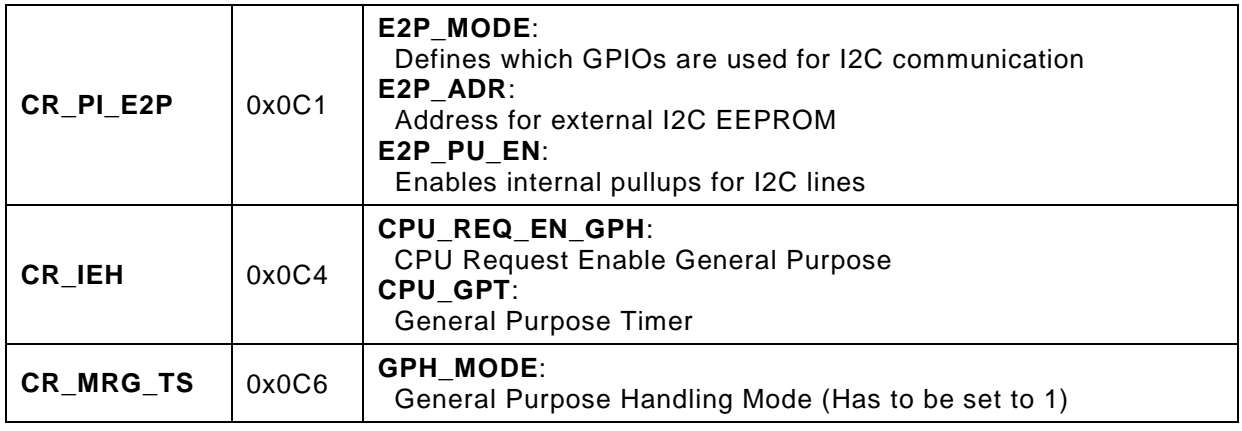

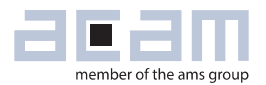

### <span id="page-32-0"></span>**5.5 Error Handling**

### Figure 21

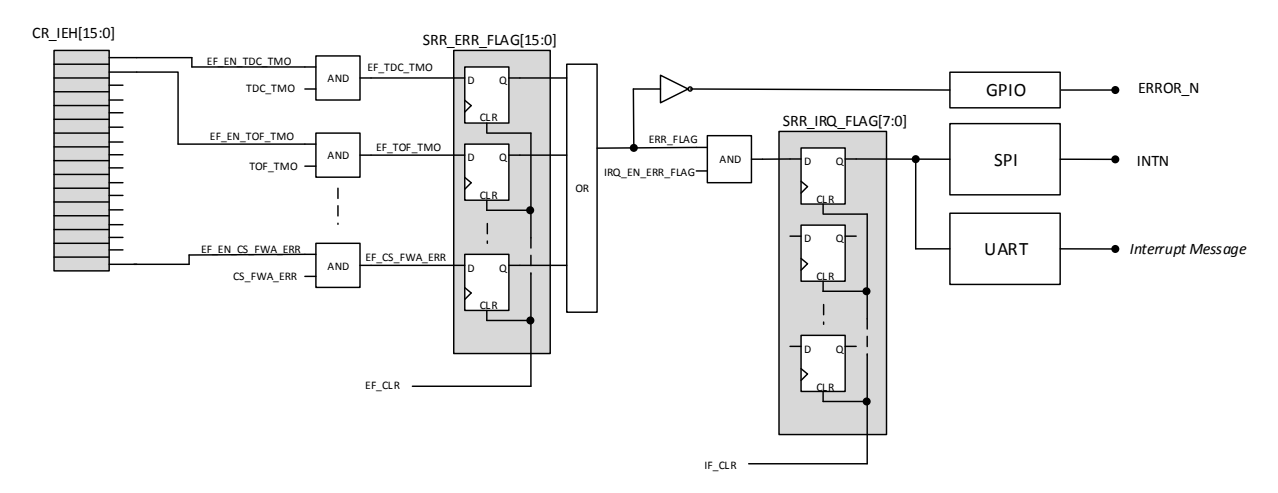

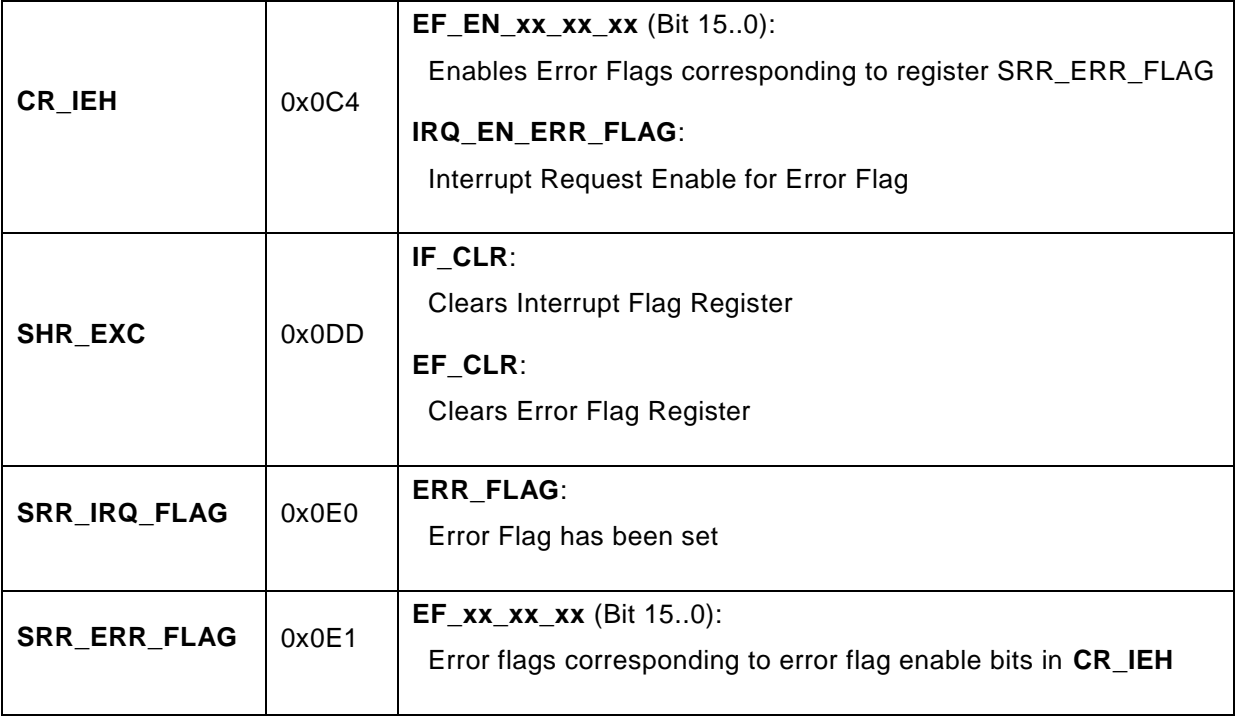

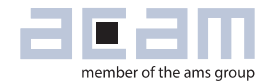

### <span id="page-34-0"></span>**6 Handling Firmware with TDC-GP30**

### <span id="page-34-1"></span>**6.1 Firmware Location**

Due to the Harvard architecture of the GP30 CPU, the programmable firmware in GP30 is located in two non-volatile memories (NVRAMs), one for the firmware program code and one for the firmware data (e.g. parameters, configuration data).

Figure 22

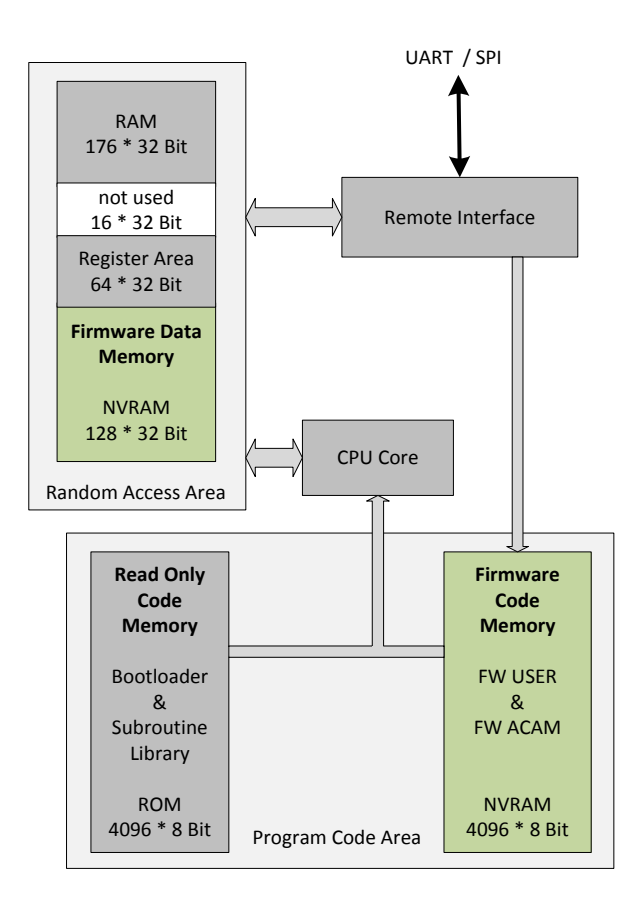

The **Firmware Code Memory** is part of the Program Code Area and has a write-only access via the remote interface for programming.

The **Firmware Data Memory** is part of the Random Access Area, where all data memories are located and a read-write-access via the remote interface is given.

The FW program code includes a section in the upper-addressed area, which is pre-programmed by ACAM. This code contains trimming parameters for the NVRAMs and the analog part, as well some additional subroutine calls, supporting the access to subroutine library located in the **Read Only Code Memory**.

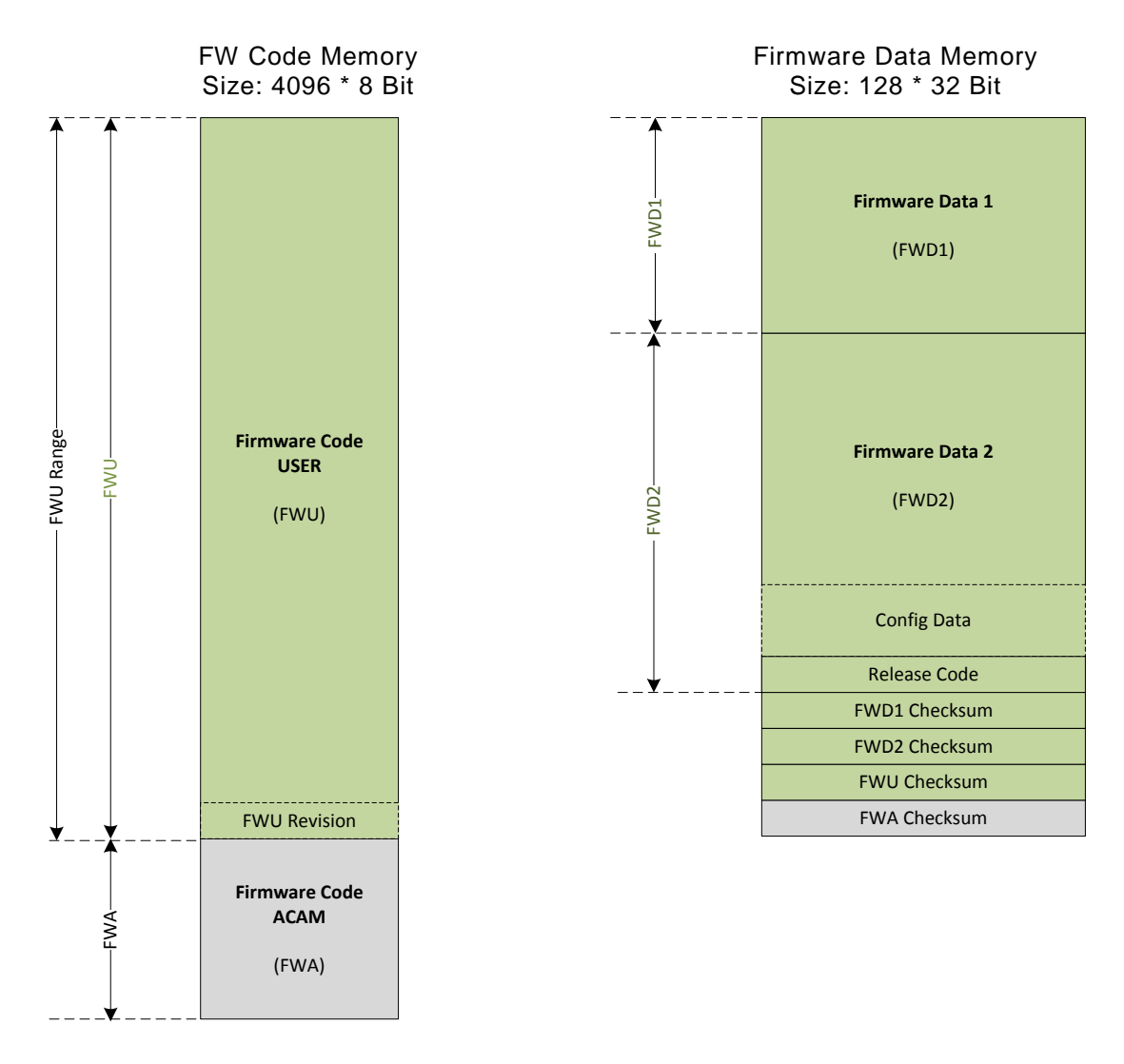

Green areas are intended for USER programming.

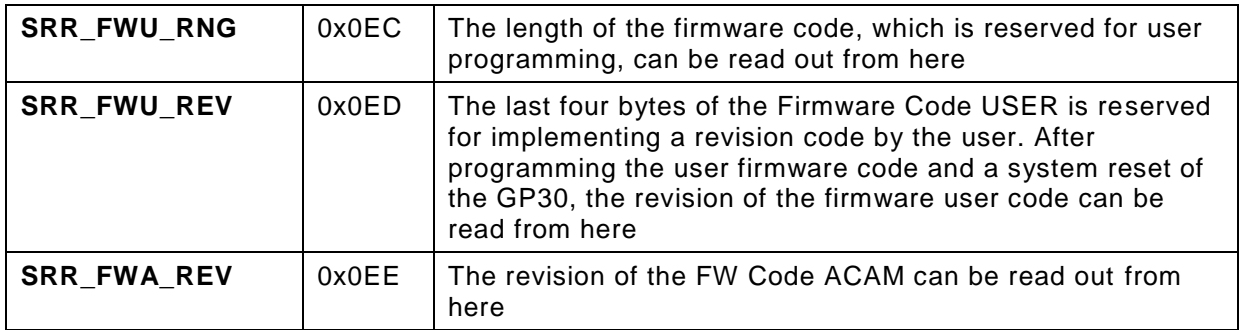

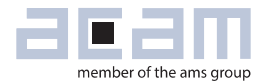

### <span id="page-36-0"></span>**6.2 NVRAM Architecture**

Each of the two NVRAMs in GP30 is a combination of a volatile SRAM and a non-volatile FLASH memory. Access to/from NVRAM is only given via the SRAM part, where volatile data can be read and written in an unlimited number of times, while non-volatile data resides in FLASH part.

Read and write accesses can be addressed in any order.

The complete data transfer from SRAM to FLASH is performed by a STORE. From FLASH to SRAM the data are completely transferred by a RECALL. The execution of both transactions has to be enabled first.

Figure 23

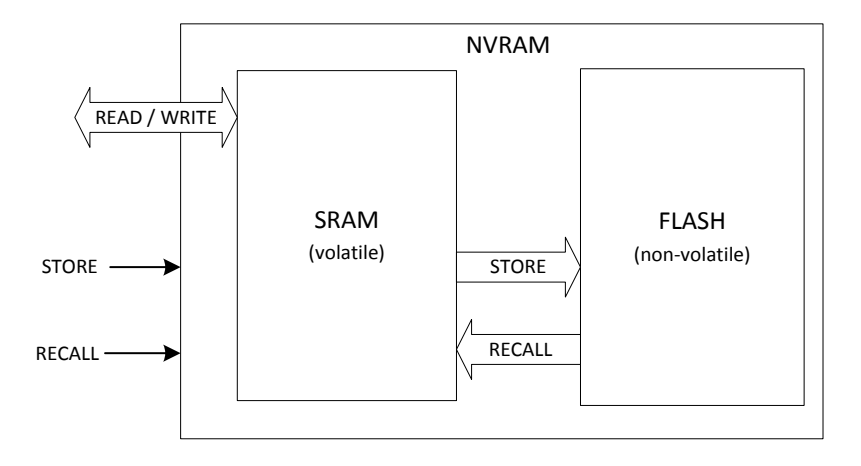

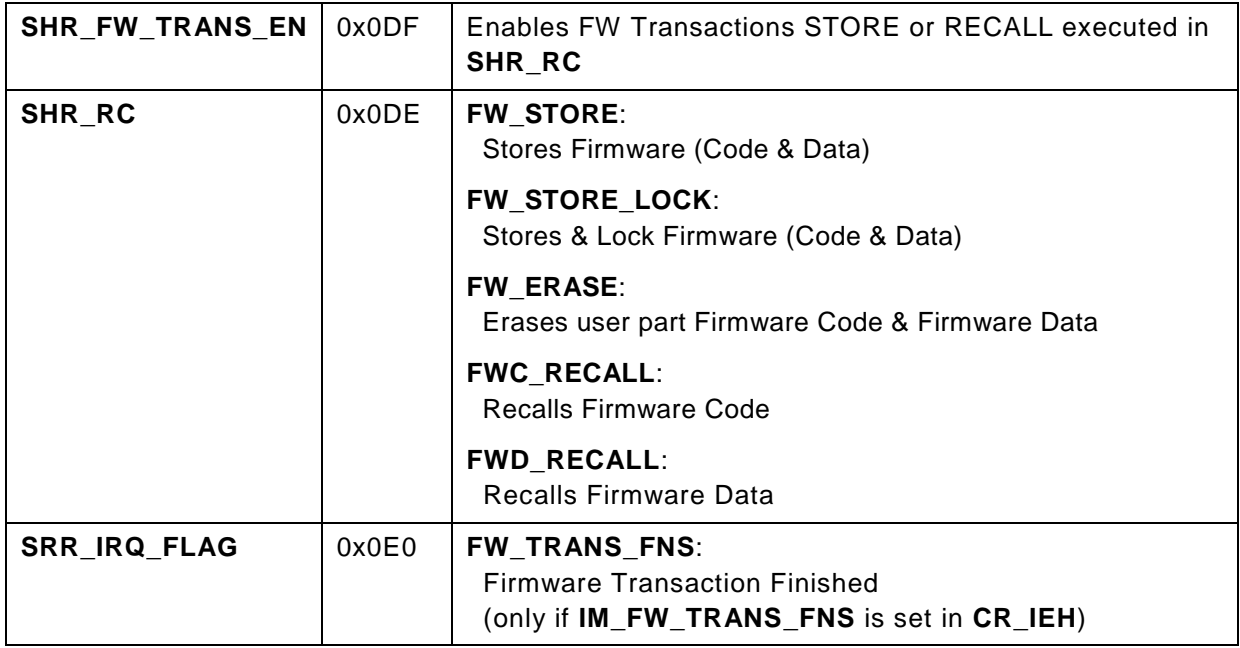

### <span id="page-37-0"></span>**6.3 Download Firmware to NVRAMs**

The download of Firmware is defined as a write of FW Code and/or FW Data into NVRAMs of GP30 with a followed store to the non-volatile part of the NVRAM.

### **Important FW Data**

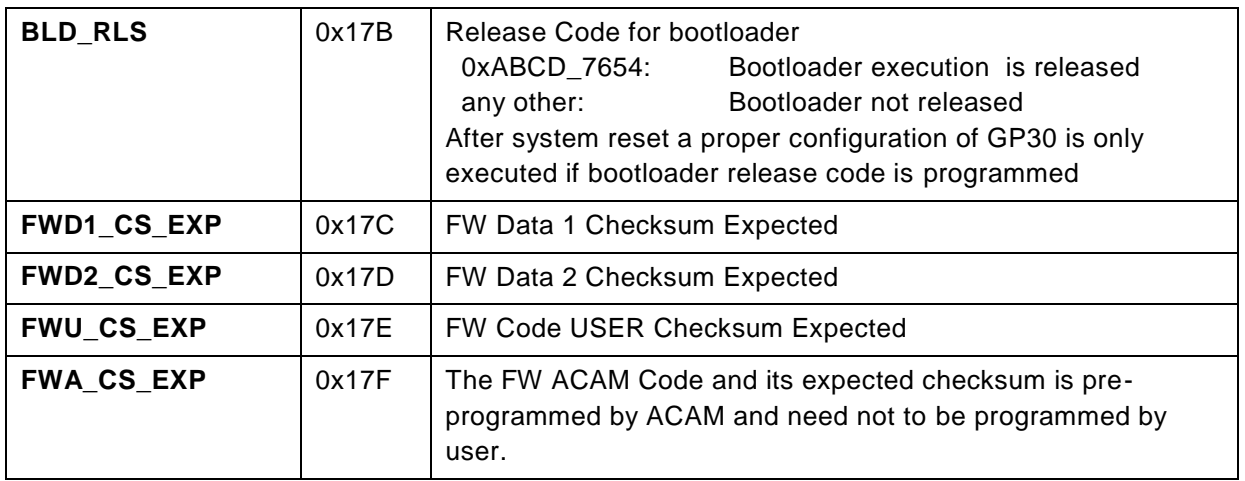

### **The following sections define the recommended sequences via remote interface for SPI.**

The preparation, storing and completion sequences are always the same for all 3 download options.

**The defined opcodes & data are in principal the same for UART, but the different protocol characteristics for UART communication needs to be considered** (Little Endian, block length byte, CRC, acknowledge).

### **6.3.1 Download FW Code & Data**

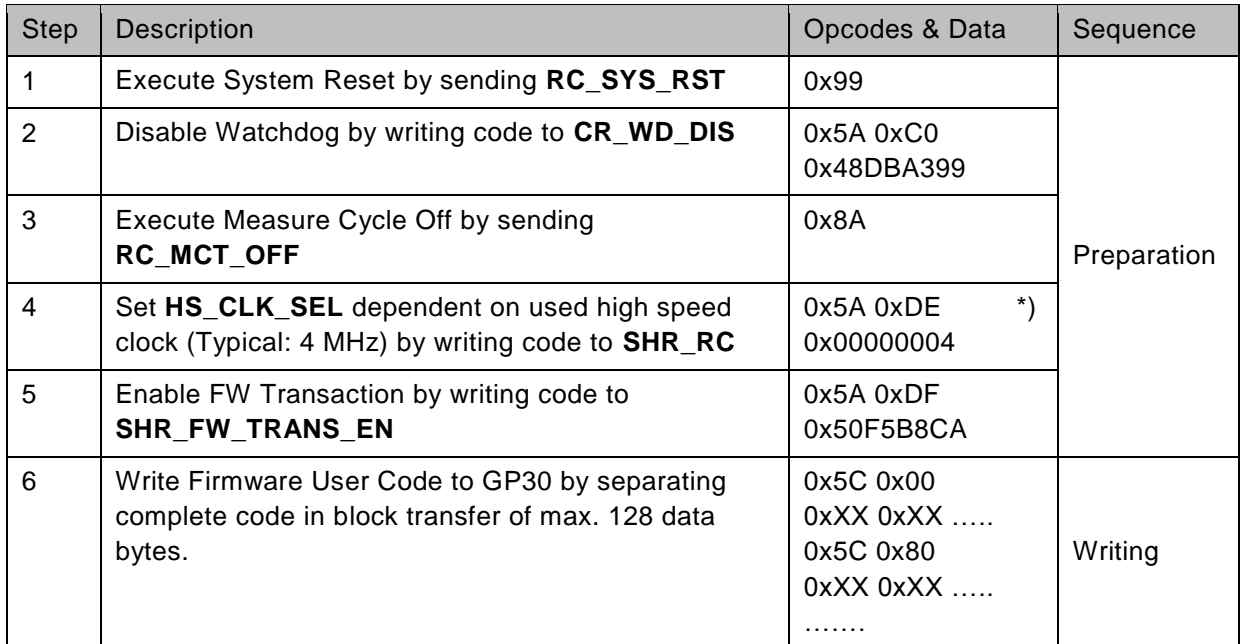

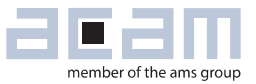

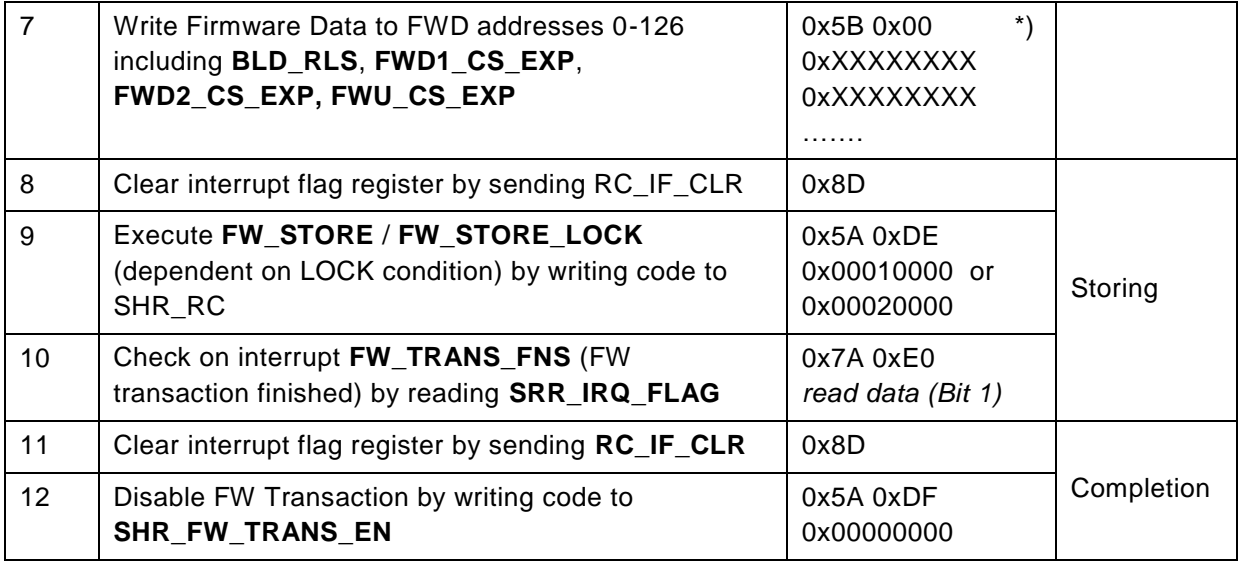

### **6.3.2 Download FW Code only**

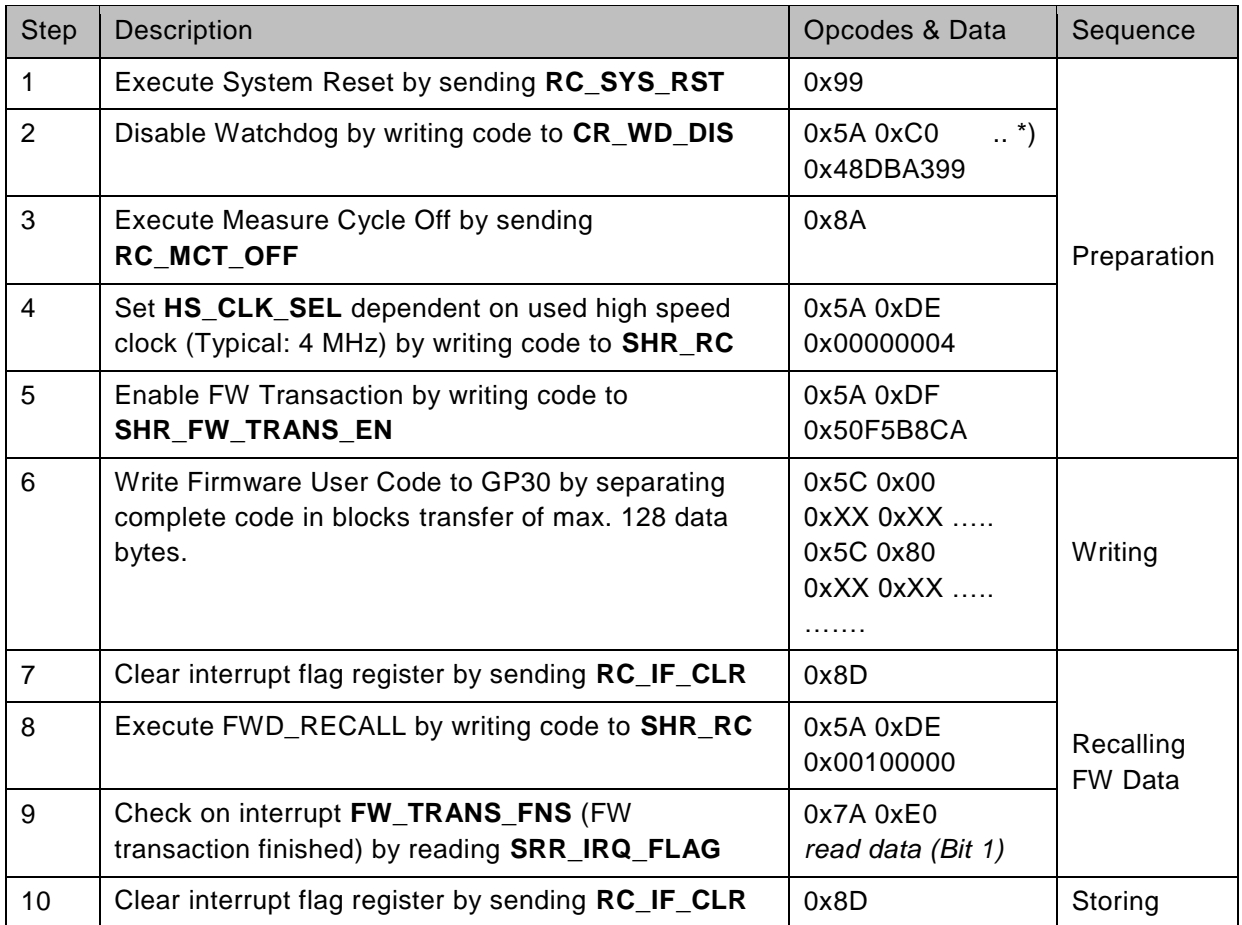

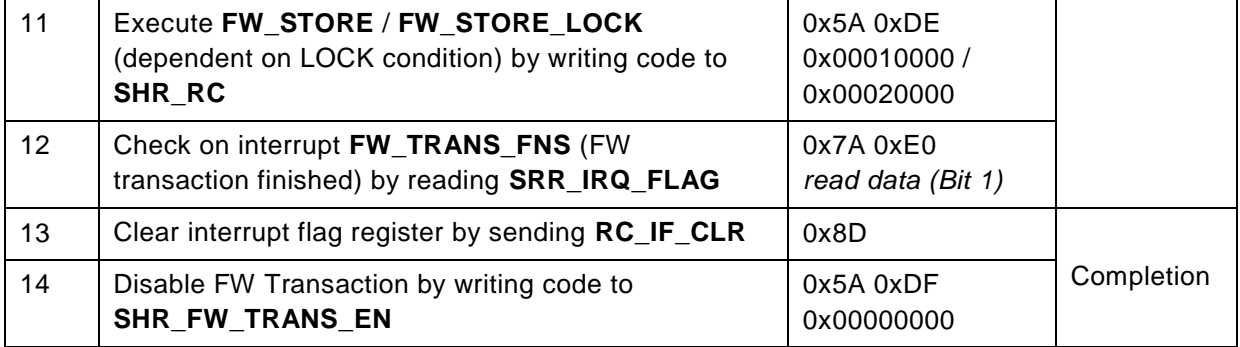

#### **6.3.3 Download FW Data only**

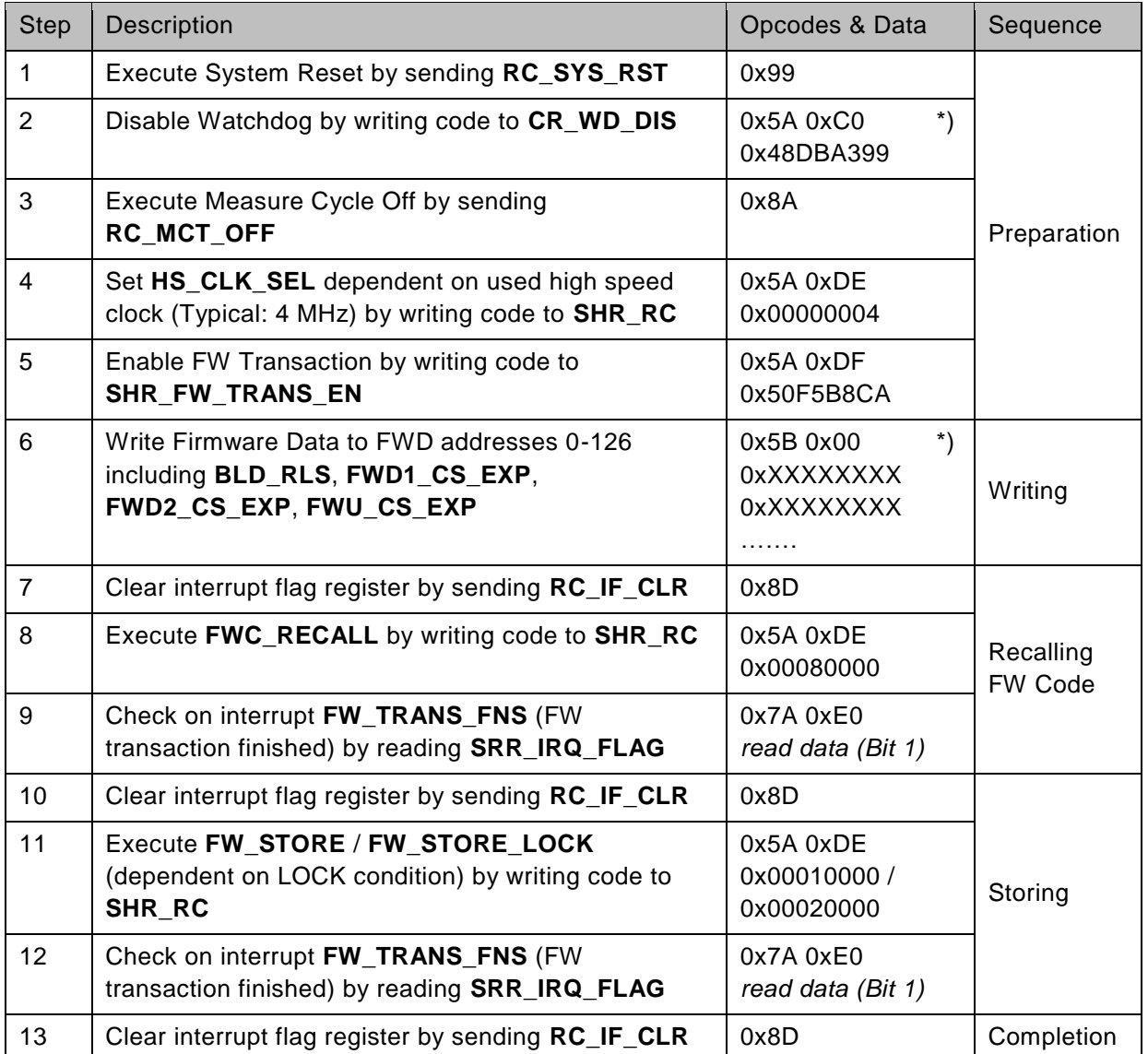

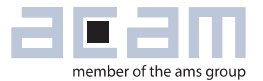

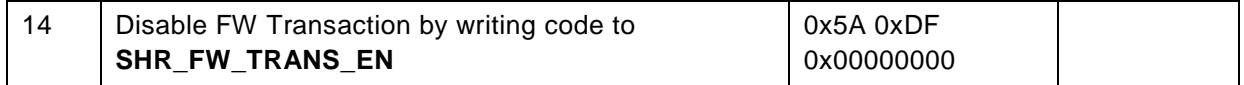

### <span id="page-40-0"></span>**6.4 Verify Methods of Stored Data**

To verify that FW code & FW data is correctly stored, the GP30 provides two methods:

- Checksum Generation
- Comparing Memory Content

Both methods utilize the volatile content of NVRAM's SRAM part. To make sure that non-volatile content is checked a RECALL has to be executed first. Please remember that a RECALL can be performed separately for the **Firmware Code Memory** and the **Firmware Data Memory**.

After a system reset or a system init, a RECALL is automatically executed for both memories.

### **6.4.1 Checksum Generation**

Checksum generation is performed for 4 different memory parts:

- **Firmware Data 1** (FWD1)
- **Firmware Data 2** (FWD2)
- **Firmware Code USER** (FWU)
- **Firmware Code ACAM** (FWA)

The checksum generation can be executed as part of the bootloading sequence, as well by invoking remote command **RC\_FW\_CHKSUM**.

After checksum generation the checksums are temporary placed at following RAM addresses:

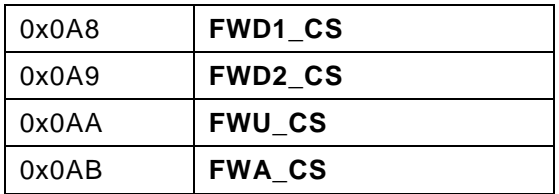

The checksum generation routine also compares the generated checksums to the expected checksums, programmed in FWD memory:

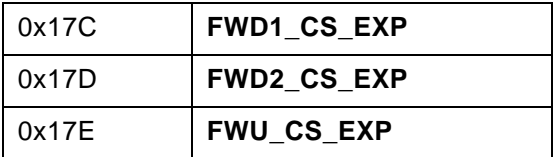

0x17F **FWA\_CS\_EXP**

Finally the checksum generation routine sets appropriate status flags in register **SHR\_GPO**. These status flags are directly connected to error flags in register **SRR\_ERR\_FLAG** and can be integrated in error handling.

The checksums are built by simply adding all bytes of the memory parts:

- **Firmware Code USER:** Each address provides 1 byte to be added to checksum.
- **Firmware Data 1, 2:** Each address provides 4 single bytes to be added to checksum.

### **Recommended sequence for verifying by checksum generation:**

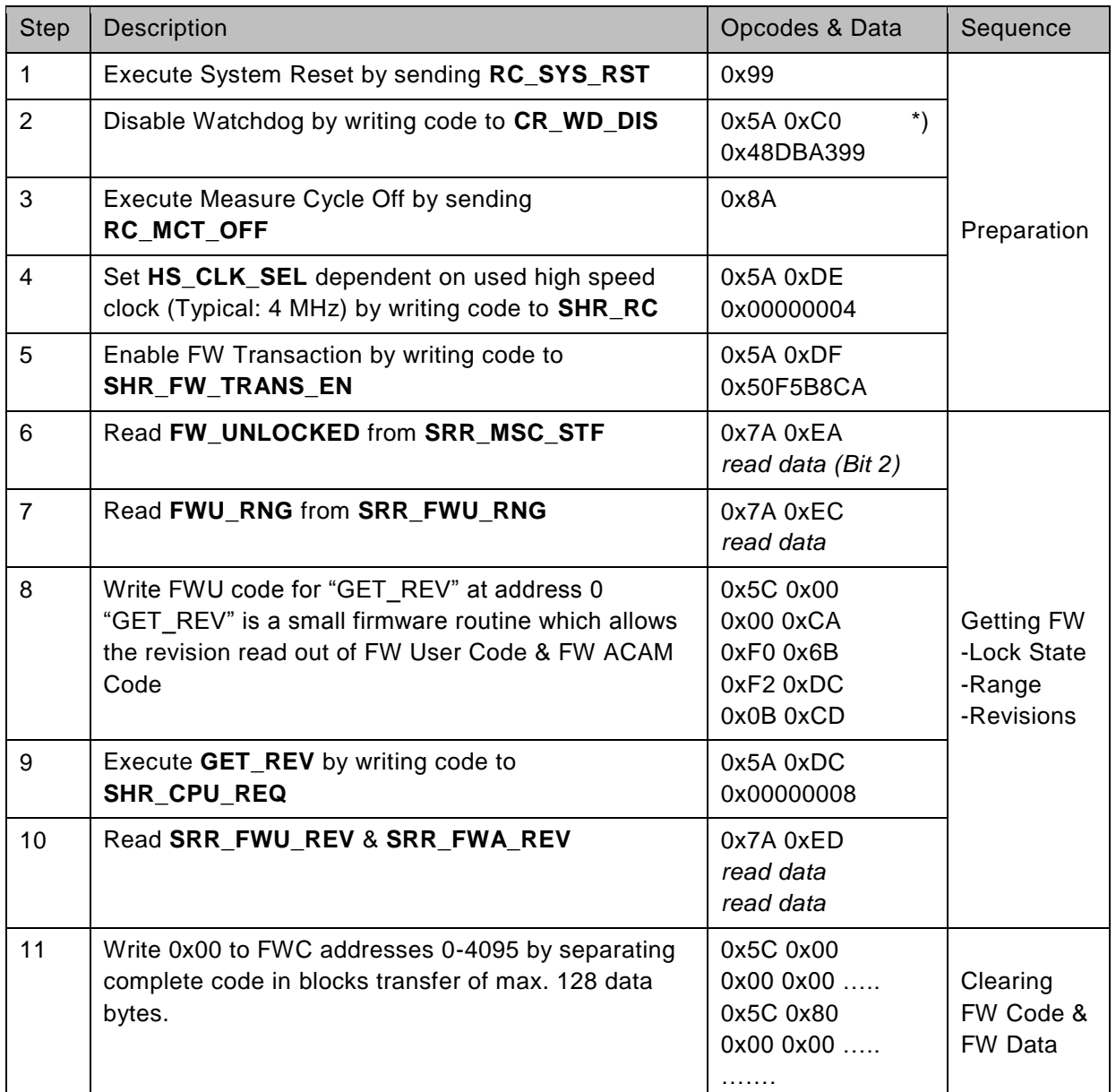

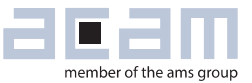

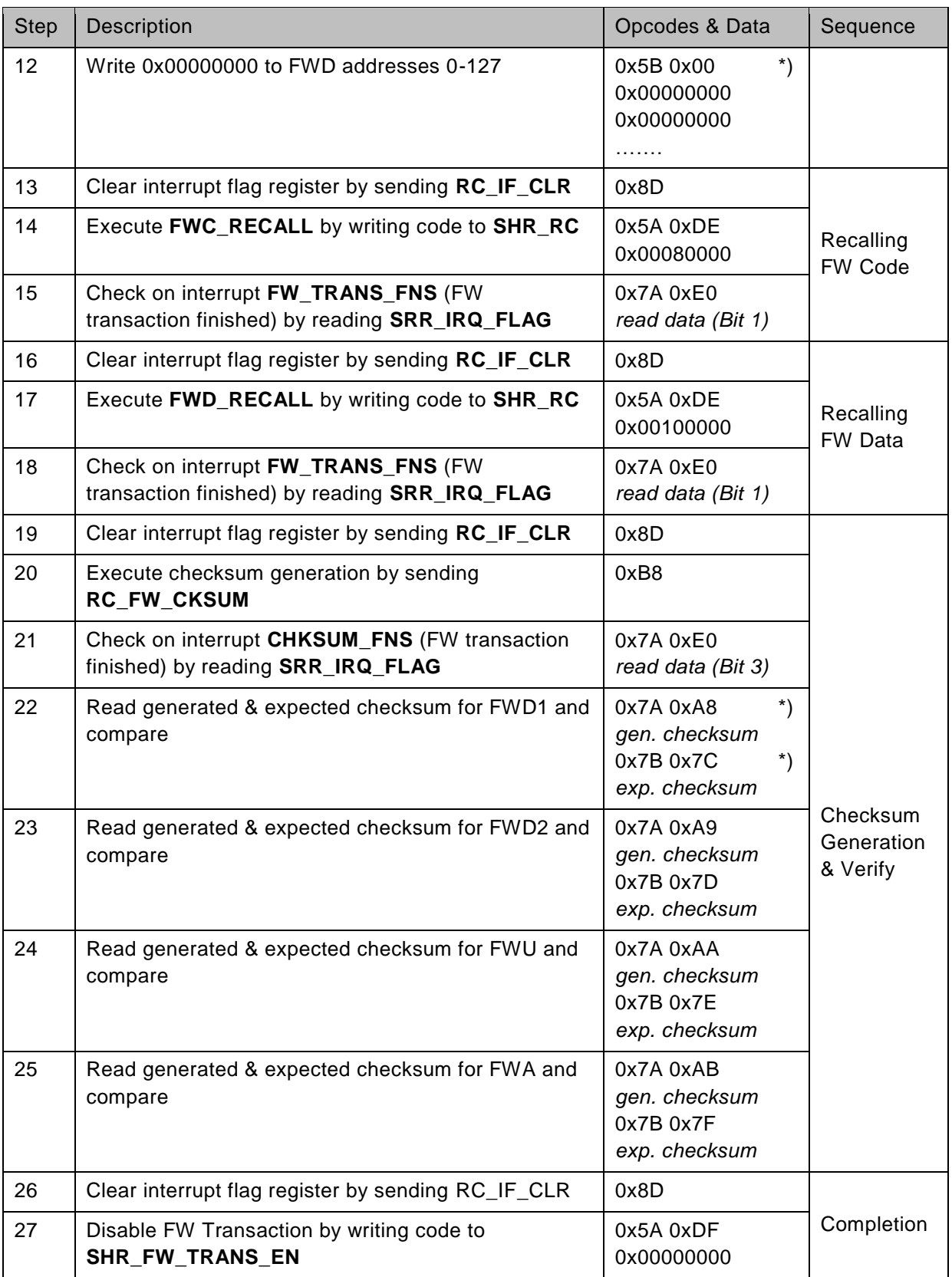

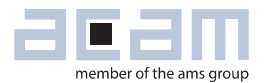

### **6.4.2 Comparing Memory Content**

Another method is to compare memory content directly with expected data. This can be done by invoking a remote request with command **RC\_FWC\_CMP** for FW Code Memory or with command **RC\_RAA\_CMP** for FW\_Data Memory. The data block to be compared needs a minimum of 16 consecutive addresses.

Please contact acam for further support.

### <span id="page-44-0"></span>**6.5 Firmware Lock & Erase**

The GP30 has the ability of a firmware lock, which causes:

- A write protection for **Firmware Code**
- A read protection for F**irmware Data**
- A read protection for **configuration registers**

Please keep in mind, that F**irmware Code** is read protected all the time.

A firmware lock is performed by following steps:

- Make sure that desired F**irmware Code** & F**irmware Data** is written to SRAM part of NVRAMs
- Enable FW Transactions in **SHR\_FW\_TRANS\_EN**.
- Perform LOCK by executing **FW\_STORE\_LOCK in SHR\_RC**
- The end of the LOCK transaction is signalized by interrupt (SPI) or interrupt message (UART)

To unlock firmware, GP30 provides an ERASE, which erases Firmware User Code and Firmware Data.

A firmware erase is performed by following steps:

- Enable FW Transactions in **SHR\_FW\_ TRANS\_EN**.
- Perform LOCK by executing **FW\_STORE\_LOCK** in **SHR\_RC**
- The end of the LOCK transaction is signalized by interrupt (SPI) or interrupt message (UART)

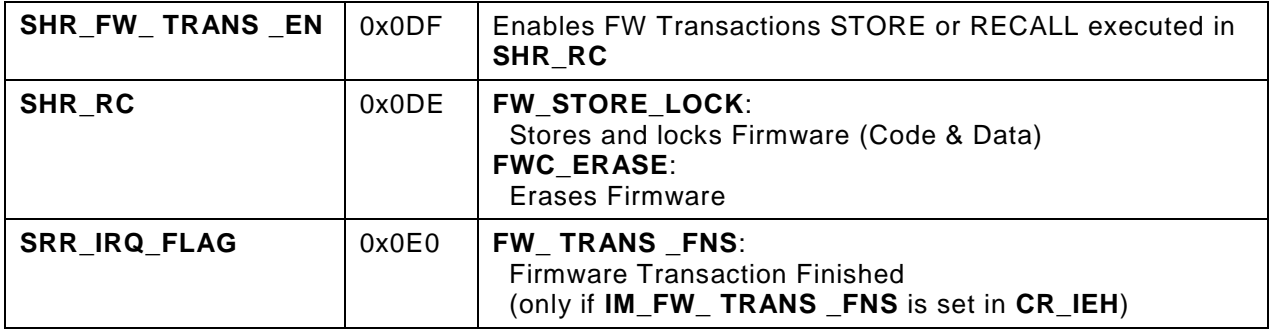

### **Recommended sequence for erase with included deadlock break**

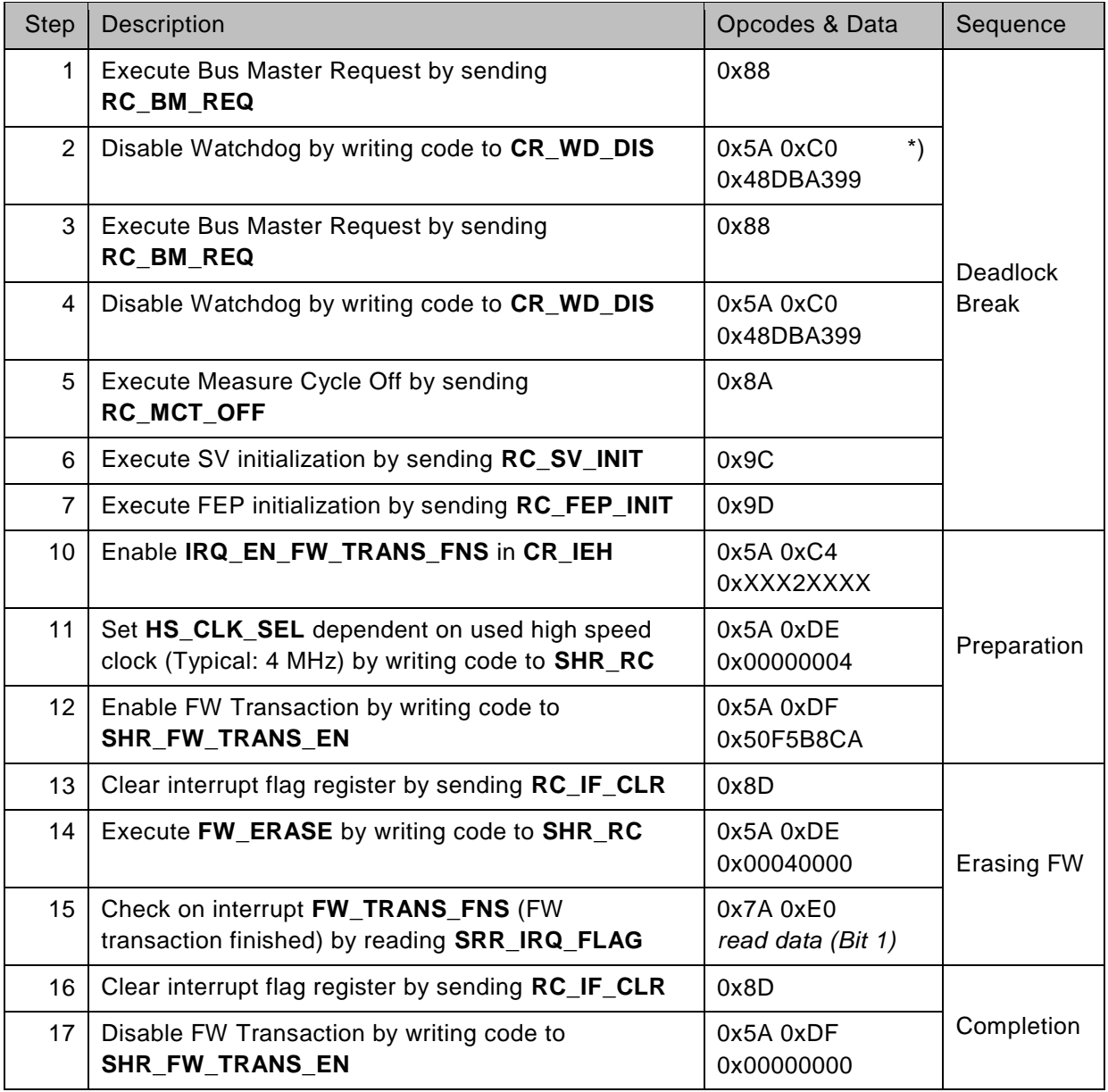

\*) **Please keep in mind that the most significant bit of RAA address is coded as the least significant bit of opcode in the byte before (e.g. 0x5A for writing in RAM or register area, 0x5B for writing to FWD in NVRAM)**

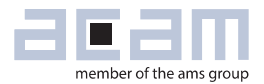

### <span id="page-46-0"></span>**7 Appendix**

### <span id="page-46-1"></span>**7.1 Calculating Task Sequencer Cycle Time**

The following calculations only define times for typical configurations and can differ for other configurations.

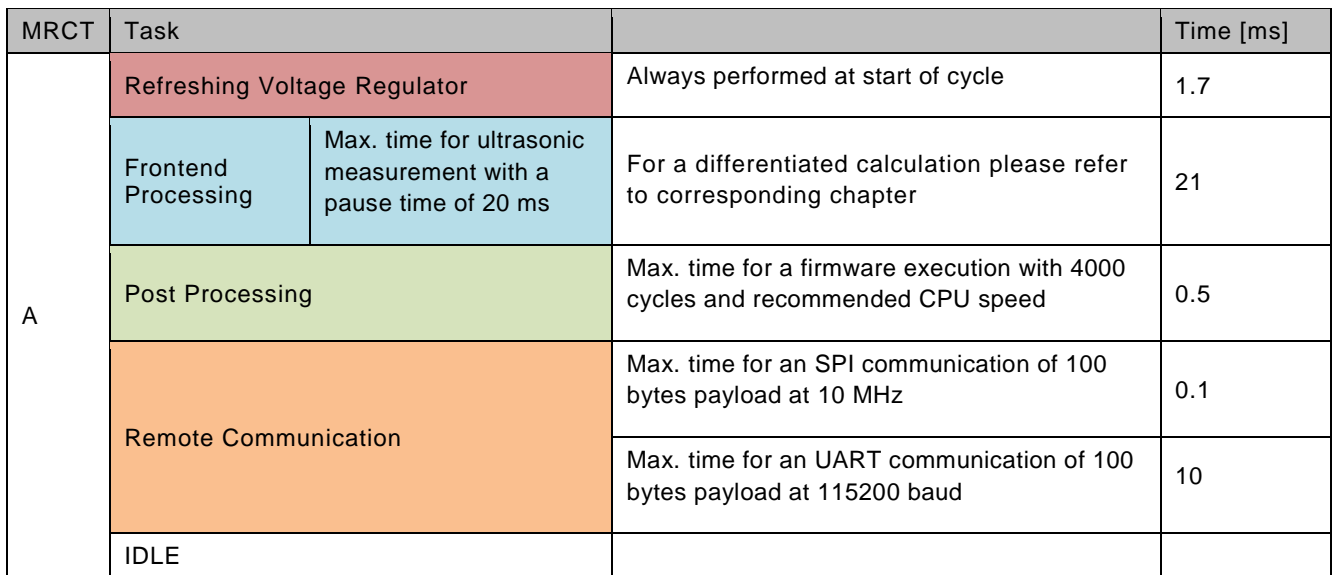

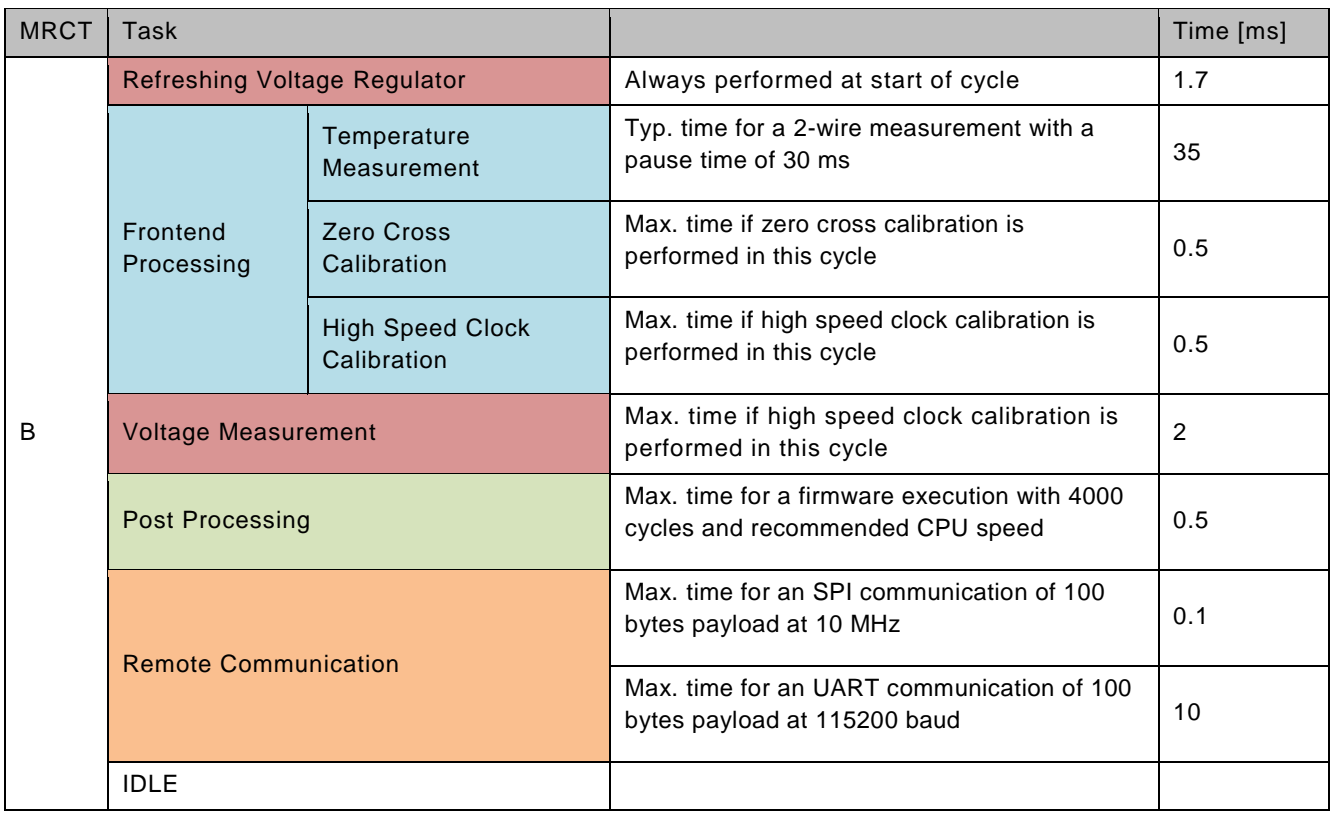

### <span id="page-47-0"></span>**7.2 Glossary**

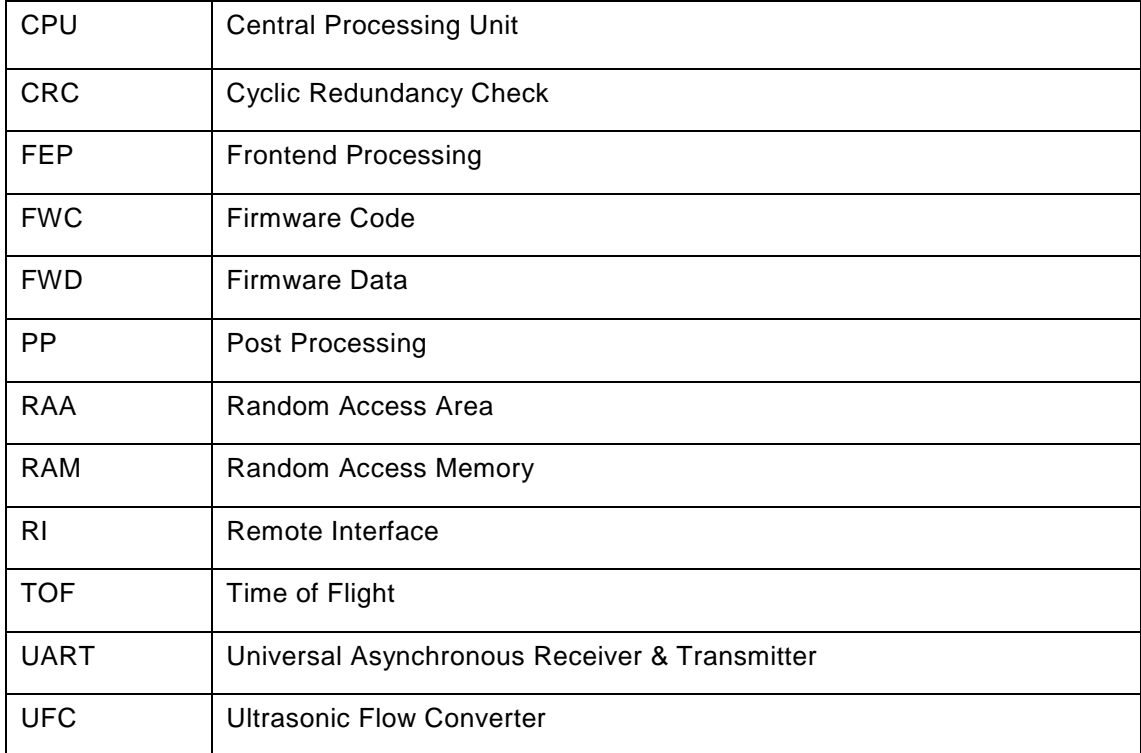

### <span id="page-47-1"></span>**7.3 Document History**

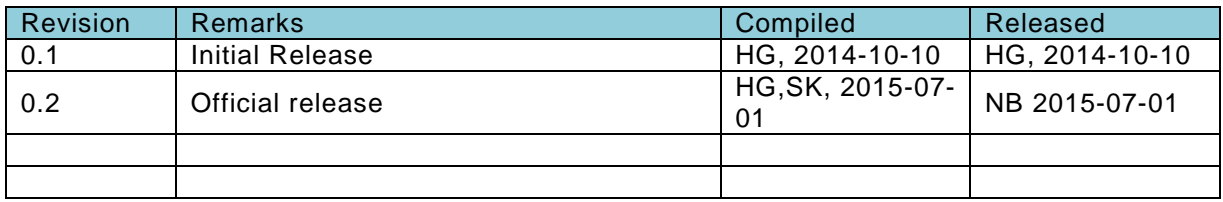

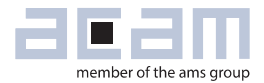

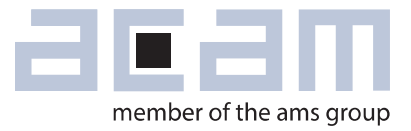

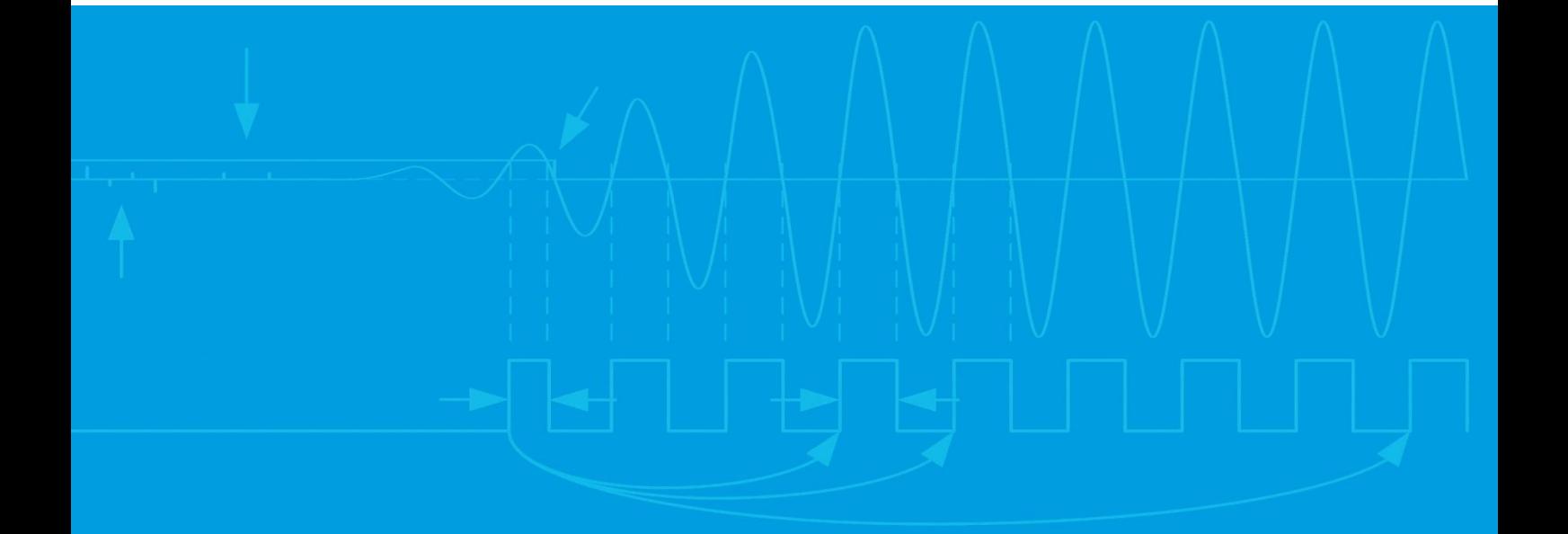

acam-messelectronic gmbh Friedrich-List-Straße 4 76297 Stutensee-Blankenloch Germany Phone +49 7244 7419 – 0 Fax +49 7244 7419 – 29 E-Mail [support.stutensee@ams.com](mailto:support.stutensee@ams.com) [www.acam.de](http://www.acam.de/) [www.ams.com](http://www.ams.com/)